## ี่<br>คู่มืออ้างอิงฮาร์ดแวร์

พซีีHP Elite 7100 Series Microtower

© Copyright 2009 Hewlett-Packard Development Company, L.P. ขอมูลที่ประกอบ ในที่นี้สามารถเปลี่ยนแปลงไดโดยไมตองแจงใหทราบ

Microsoft, Windows และ Windows Vista เปน เครื่องหมายการคาหรือเครื่องหมายการคาจดทะเบียน ของ Microsoft Corporation ในสหรัฐอเมริกาและ หรือประเทศ/พื้นทอี่ ื่น

การรับประกันของผลิตภัณฑ์และบริการของ HP จะ ปรากฏอยู่ในประกาศการรับประกันอย่างชัดเจนที่จัด ี่ ส่งให้พ<sup>ี</sup>่ร้อมกับผลิตภัณฑ์และบริการดังกล่าวเท่านั้น ขอความในทนี่ ี้จะไมมีผลเปนการรับประกันเพิ่มเติม ใดๆ ทั้งสิ้น HP จะไม่รับผิดชอบต่อความผิดพลาดหรือ การขาดหายของขอมูลดานเทคนิคหรือเนื้อหาของ เอกสารนี้

ี เอกสารนี้ประกอบไปด้วยข้อมุลเฉพาะซึ่งได้รับการ ์ คุ้มครองโดยลิขสิทธิ์ ห้ามนำเอกสารนี้ และบางส่วน ของเอกสารนี้ไปทําการถายเอกสาร ทําซ้ํา หรือแปล ไปเป็นภาษาอื่นๆ โดยไม่ได้รับอนุญาตจาก Hewlett-Packard Company

#### คมืออ้างอิงฮาร์ดแวร์

พีซีHP Elite 7100 Series Microtower

ีพิมพ์ครั้งที่หนึ่ง (ธันวาคม 2009)

หมายเลขเอกสาร: 600958-281

## ี่ เกี่ยวกับคู่มือนี้

ี่ คู่มือนี้เป็นข้อมูลทั่วไปเกี่ยวกับการอัพเกรดเครื่องคอมพิวเตอร์รุ่นนี้ รุ่นที่แสดงในภาพประกอบในคู่มือนี้อาจดูแตกต่างจาก คอมพิวเตอร์รุ่นที่คุณมีอยู่

- <u>ี่ A <mark>คำเตือน!</mark> ข้อความในลักษณะนี้หมายถึงการไม่ปฏิบัติตามอาจเป็นผลให้เกิดการบาดเจ็บหรือเสียชีวิต</u>
- $\Delta$  ข้อควรระวัง: ข้อความในลักษณะนี้หมายถึงการไม่ปฏิบัติตามอาจเป็นผลให้เกิดความเสียหายต่ออุปกรณ์หรือสูญเสียข้อมูล
- $\bar{\boxdot}$  <mark>หมายเหต</mark>ุ: ข้อความที่ปรากฏในลักษณะนี้หมายถึงข้อมุลเพิ่มเติมที่สำคัญ

# สารบัญ

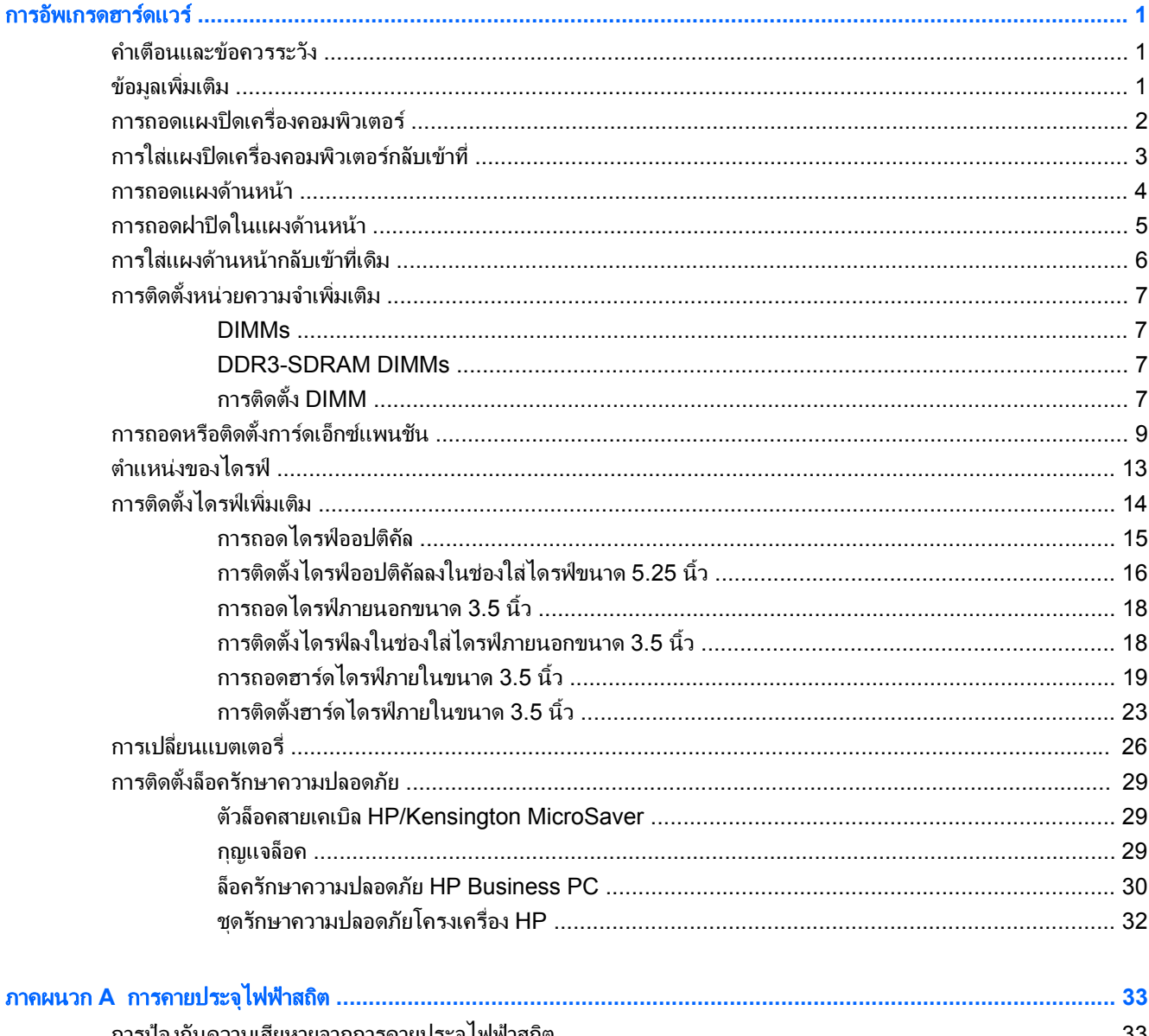

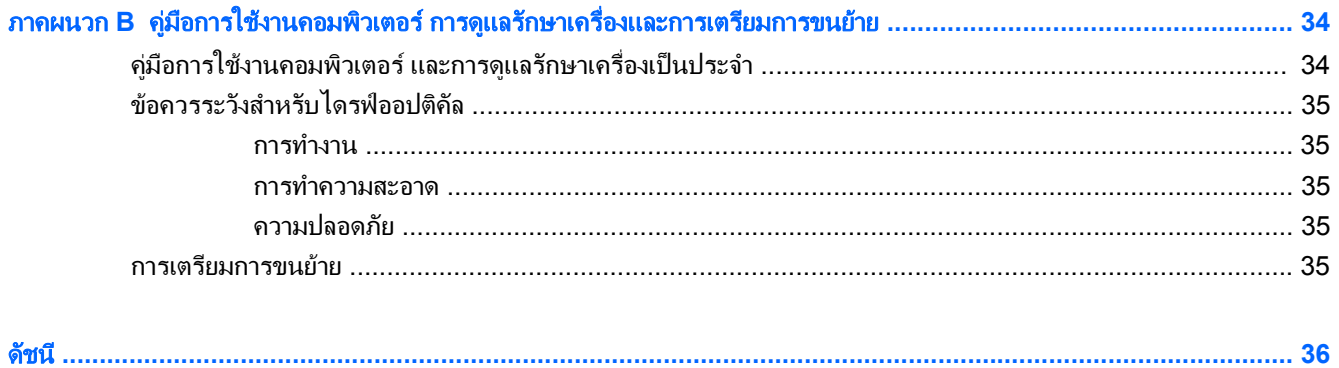

### <span id="page-6-0"></span>การอัพเกรดฮาร์ดแวร์

## ้ คำเตือนและข้อควรระวัง

ึ ก่อนที่จะลงมืออัพเกรดอปกรณ์ โปรดอ่านคำแนะนำ ข้อควรระวัง และคำเตือนในค่มือนี้อย่างละเอียด

ี /^ <mark>คำเตือน!</mark> เพื่อลดความเสี่ยงต่อการบาดเจ็บจากไฟฟ้าลัดวงจร พื้นผิวที่ร้อน หรือไฟไหม้:

ถอดสายไฟออกจากเต้าเสียบติดผนังและโปรดรอให้ส่วนประกอบภายในเย็นลงก่อนที่จะสัมผัส

ือย่าเสียบสายโทรคมนาคมหรือสายโทรศัพท์เข้ากับช่องเสียบของคอนโทรลเลอร์อินเตอร์เฟซของเน็ตเวิร์ก (NIC)

้อย่าถอดปลั๊กไฟที่ต่อสายดิน ปลั๊กดังกล่าวนี้มีคณสมบัติเพื่อความปลอดภัยที่สำคัญ

เสียบปลั๊กไฟเข้ากับเต้ารับไฟฟ้าที่ต่อสายดิน และสามารถเข้ากึงได้ง่าย

ี่ เพื่อลดความเสี่ยงต่อการบาดเจ็บสาหัส โปรดอ่าน *ค่มือเพื่อความสะดวกและความปลอดภัย* ค่มือดังกล่าวจะให้รายละเอียด ้ เกี่ยวกับการติดตั้งเครื่องเวิร์กสเตชันอย่างเหมาะสม รวมถึงท่านั่ง พฤติกรรมที่เกี่ยวข้องกับสุขภาพและการทำงานสำหรับผ้ใช้ ้ คอมพิวเตอร์ และให้ข้อมูลที่สำคัญเกี่ยวกับมาตรการรักษาความปลอดภัยด้านไฟฟ้าและเครื่องกล คู่มือนี้อยู่ที่เว็บ <http://www.hp.com/ergo>

ี <mark>คำเตือน!</mark> ชิ้นส่วนที่มีพลังงานและเคลื่อนไหวได้

ถอดปล็กไฟอปกรณ์ก่อนที่จะถอดโครงเครื่อง

ู้เปลี่ยนและติดตั้งโครงเครื่องให้แน่นหนาก่อนที่จะเสียบปลั๊กไฟอปกรณ์อีกครั้ง

 $\Delta$  ข้อควรระวัง: ไฟฟ้าสถิตอาจทำให้ส่วนประกอบไฟฟ้าของคอมพิวเตอร์หรืออุปกรณ์เสริมชำรุดเสียหายได้ ก่อนที่จะเริ่มต้น ึกระบวนการเหล่านี้ โปรดตรวจสอบว่าคณได้คายประจุไฟฟ้าสถิตด้วยการสัมผัสวัตถุที่เป็นโลหะและมีการลงกราวด์ โปรดดู <u>การคายประจุไฟฟ้าสถิต ในหน้า 33</u> สำหรับข้อมูลเพิ่มเติม

ี เมื่อต่อสายไฟกับเครื่องคอมพิวเตอร์ แหล่งจ่ายไฟจะมีแรงดันไฟฟ้าสำหรับเมนบอร์ดอย่ตลอดเวลา คณต้องถอดสายไฟออก จากเตาเสียบกอนที่จะเปดฝาเครื่องคอมพิวเตอรเพอปื่ องกันความเสียหายกับสวนประกอบภายในเครื่อง

## ข้อมูลเพิ่มเติม

ี่ สำหรับข้อมุลเพิ่มเติมเกี่ยวกับการถอดและใส่ขึ้นส่วนฮาร์ดแวร์กลับคืน รวมถึงการจัดการเดสก์ทอป ยุทิลิตีการตั้งค่า คอมพิวเตอรและการแกไขปญหา โปรดดูคมู ือการบํารุงรักษาและบริการ *(Maintenance and Service Guide)* (เปน ภาษาอังกฤษเท่านั้น) สำหรับร่นคอมพิวเตอร์ของคุณที่ <http://www.hp.com>

## <span id="page-7-0"></span>การถอดแผงปดเครื่องคอมพวเตอร ิ

- 1. ถอดออก/คลายอปกรณ์ความปลอดภัยที่ห้ามเปิดเครื่องคอมพิวเตอร์
- 2. ถอดสื่อที่ถอดออกได้ทั้งหมด เช่น คอมแพคดิสก์หรือแฟลชไดรฟ์ USB ออกจากคอมพิวเตอร์
- 3. ปดคอมพิวเตอรใหเหมาะสมผานระบบปฏิบตัิการ กอนปดอุปกรณภายนอก
- 4. ดึงปลั๊กไฟออกจากเต้ารับไฟฟ้า และถอดอุปกรณ์ภายนอกใดๆ
- $\Delta$  ข้อควรระวัง: ไม่ว่าสถานะของเครื่องจะเปิดอย่หรือไม่ก็ตาม จะมีกระแสไฟฟ้าอยในเมนบอร์ดตราบเท่าที่เครื่องยังต่อ ือย่กับเต้ารับไฟฟ้า AC คุณต้องถอดสายไฟออกเพื่อป้องกันไม่ให้ส่วนประกอบที่อยู่ภายในคอมพิวเตอร์ชำรุดเสียหาย
- 5. คลายสกร (1) ที่ยึดแผงปิดเข้ากับโครงเครื่องคอมพิวเตอร์
- ี 6. เลื่อนแผงปิดไปทางด้านหลัง (2) ประมาณ 1.3 ซ.ม. (1/2 นิ้ว) จากนั้นยกออกจากตัวเครื่อง
- $\bar{\mathbb{B}}$  พมายเหตุ: คุณอาจจะต้องวางคอมพิวเตอร์นอนลงด้านข้างเพื่อติดตั้งชิ้นส่วนภายใน ตรวจให้แน่ใจว่าแผงปิดหงายขึ้น
	- ภาพ 1 การถอดแผงปดเครื่องคอมพวเตอร ิ

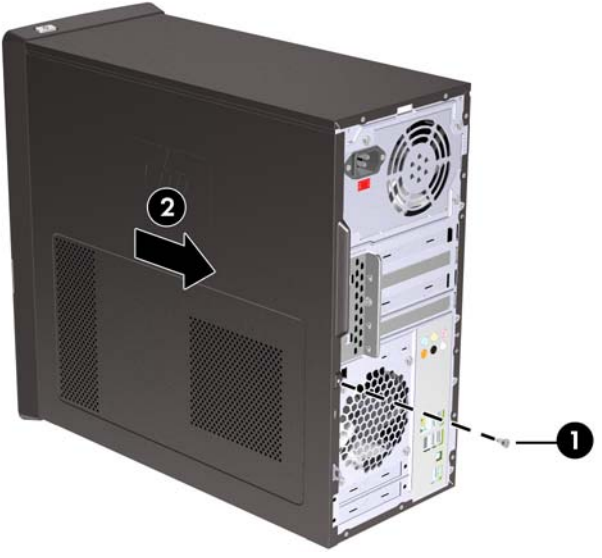

## <span id="page-8-0"></span>ิ การใส่แผงปิดเครื่องคอมพิวเตอร์กลับเข้าที่

้วางแผงปิดไว้บนโครงเครื่องโดยให้ตัวแผงห้อยห่างจากด้านหลังของโครงเครื่องประมาณ 1.3 ซม. (1/2 นิ้ว) ก่อนเลื่อนกลับ ี เข้าที่ (1) ตรวจสอบว่ารูสำหรับสกรูตรงกับรูที่โครงเครื่อง แล้วขันสกรูให้แน่น (2)

ภาพ 2 การใสแผงปดเครื่องคอมพิวเตอรกลับเขาที่

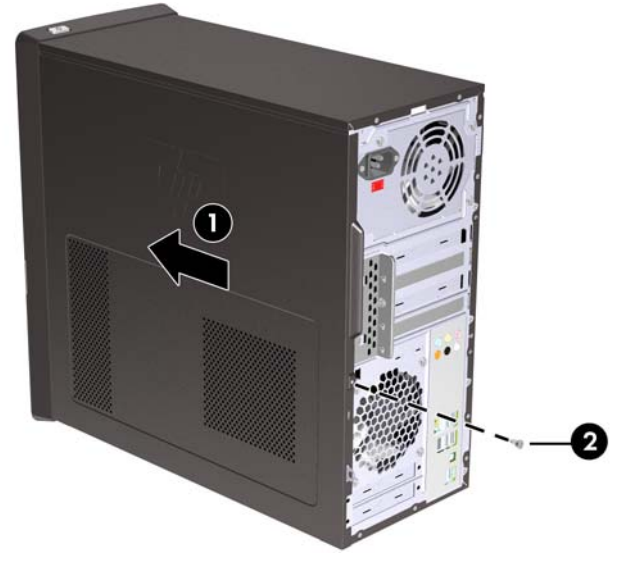

## <span id="page-9-0"></span>การถอดแผงดานหนา

- 1. ถอดออก/คลายอุปกรณความปลอดภัยที่หามเปดเครื่องคอมพวเตอร ิ
- 2. ถอดสื่อที่ถอดออกได้ทั้งหมด เช่น คอมแพคดิสก์ หรือแฟลชไดรฟ์ USB ออกจากคอมพิวเตอร์
- 3. ปดคอมพิวเตอรใหเหมาะสมผานระบบปฏิบตัิการ กอนปดอุปกรณภายนอก
- ี 4. ดึงปลั๊กไฟออกจากเต้ารับไฟฟ้า และถอดอปกรณ์ภายนอกใดๆ
- $\Delta$  ข้อควรระวัง: ไม่ว่าสถานะของเครื่องจะเปิดอย่หรือไม่ก็ตาม จะมีกระแสไฟฟ้าอยในเมนบอร์ดตราบเท่าที่เครื่องยังต่อ ื่อยกับเต้ารับไฟฟ้า AC คุณต้องถอดสายไฟออกเพื่อป้องกันไม่ให้ส่วนประกอบที่อย่ภายในคอมพิวเตอร์ชำรดเสียหาย
- 5. ถอดแผงปดเครื่องคอมพิวเตอร
- 6. กดสลักสามอันทางดานขวาของแผงออกดานนอก (1) แลวจึงหมนดุ านขวาของแผงดังกลาวออกจากโครงเครื่อง (2) แลวตามดวยดานซาย

ภาพ 3 การถอดแผงดานหนา

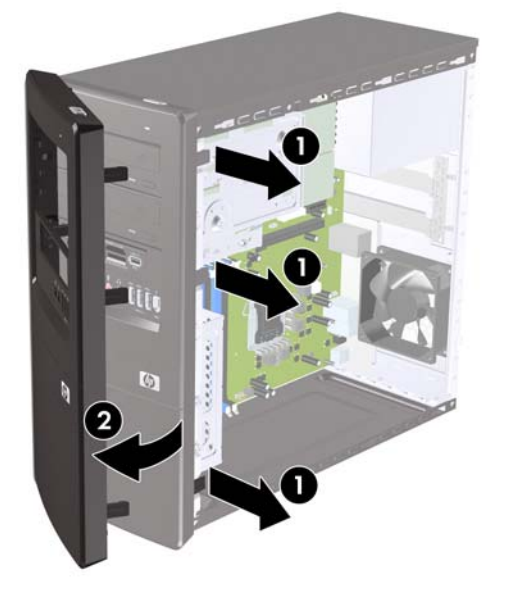

## <span id="page-10-0"></span>การถอดฝาปดในแผงดานหนา

ในบางรุ่นมีฝาครอบช่องปิดไดรฟ์ภายนอกขนาด 3.5 นิ้วและ 5.25 นิ้ว ที่ต้องถอดออกก่อนการติดตั้งไดรฟ์

- 1. ถอดแผงดานหนา
- 2. ในการถอดฝาปิดขนาด 5.25 นิ้วที่ด้านล่าง ให้บิดและดึงฝาปิดจนกระทั่งหลุดออกจากแผงปิด (1) จากนั้นให้ถอดฝาปิด ื่ออก หากต้องการเปลี่ยนฝาปิดในภายหลัง คุณสามารถสั่งซื้อขึ้นส่วนทดแทนได้จาก HP
- ี่ 3. ในการถอดฝาปิดขนาด 3.5 นิ้ว ให้กดแท็บยึดทั้งสองตัวไปทางขอบด้านนอกทางด้านซ้ายของฝาปิด (2) และดึงฝาปิด ี่ เข้าหาตัวเพื่อถอดออกจากแผงปิดด้านหน้า (3)

ภาพ 4 การถอดฝาปดชองใสไดรฟ

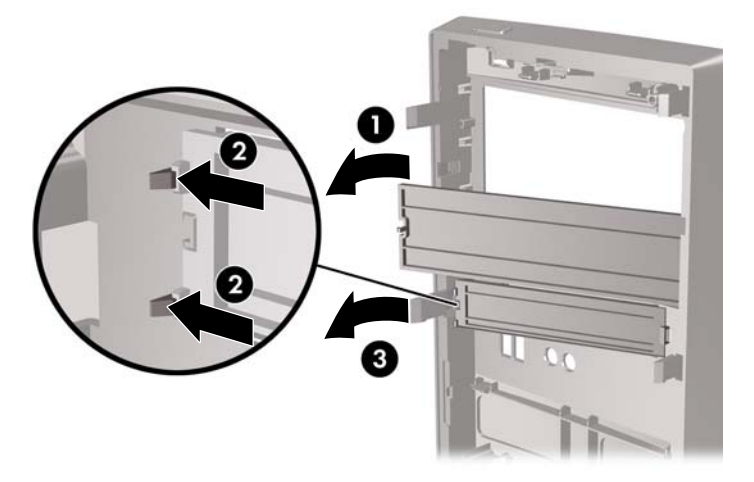

4. ใสแผงดานหนากลับเขาที่เดมิ

## <span id="page-11-0"></span>การใส่แผงด้านหน้ากลับเข้าที่เดิม

เสียบตะขอสามอันทางดานซายของแผงลงในสล็อตของโครงเครื่อง (1) จากนั้นหมุนฝาปดจากซายไปขวา (2) จนกระทั่ง ล็อคเขาที่

ภาพ 5 การใสแผงดานหนากลับเขาที่เดมิ

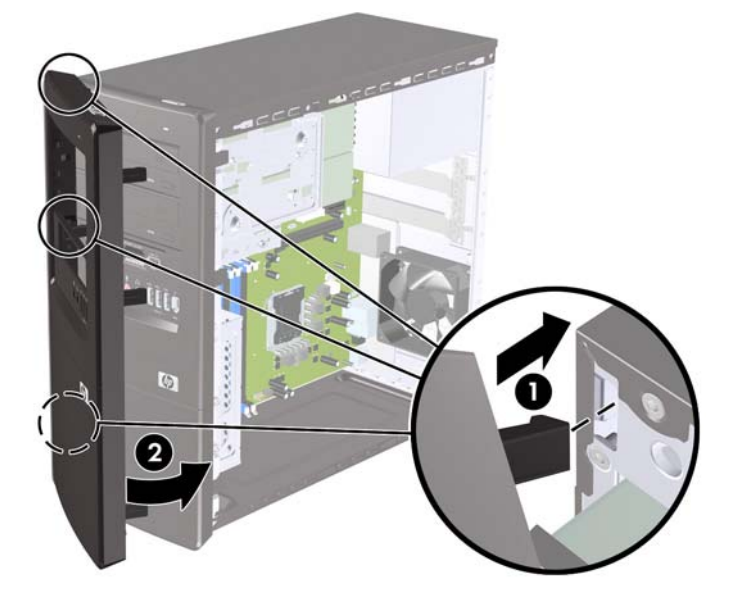

## <span id="page-12-0"></span>้การติดตั้งหน่วยความจำเพิ่มเติม

ี เครื่องคอมพิวเตอร์ของคุณติดตั้งหน่วยความจำ double data rate 3 synchronous dynamic random access memory (DDR3-SDRAM) แบบ dual inline memory modules (DIMM)

### **DIMMs**

ี่ ซ็อกเก็ตหน่วยความจำบนเมนบอร์ดสามารถใช้กับ DIMM มาตรฐาน 4 ตัว สล็อตหน่วยความจำเหล่านี้จะมีหน่วยความจำ DIMM ติดตั้งไว้อย่างน้อยหนึ่งชด หากคุณต้องการใช้จำนวนหน่วยความจำสงสดเท่าที่ระบบสนับสนน คุณสามารถใช้ เมนบอรดรวมกับหนวยความจําขนาดไมเกิน 8 กิกะไบต

### **DDR3-SDRAM DIMMs**

เพอให ื่ ระบบทํางานไดอยางเหมาะสม DDR3-SDRAM DIMMs ตองเปนแบบ:

- มาตรฐานอุตสาหกรรม 240 ขา
- non-ECC PC3-10600 DDR3-1333 MHz-compliant ไมมีบฟเฟอร ั
- DDR3-SDRAM DIMMs ขนาด 1.5 โวลต

DDR3-SDRAM DIMMs ยังต้องเป็นแบบ:

- สนับสนน CAS latency 9 DDR3 1333 MHz (9-9-9 timing)
- จะต้องมีรายละเอียดตามที่กำหนดใน JEDEC SPD

็นอกจากนั้น คอมพิวเตอร์ต้องรองรับ:

- เทคโนโลยหนี วยความจําที่ไมใช ECC ขนาด 512-Mbit, 1-Gbit และ 2-Gbit
- DIMM แบบดานเดียวและแบบสองดาน
- DIMMs ที่สรางจากอ ุปกรณx8 และ x16 DDR ไมรองรับ DIMMs ที่สรางจากอุปกรณx4 SDRAM

 $\mathbb{F}$ ี <mark>หมายเหต:</mark> ระบบจะทำงานไม่ถกต้องหากใช้ DIMM ที่ไม่สนับสนน

### การตดติ ั้ง **DIMM**

 $\Delta$  ข้อควรระวัง: คณต้องถอดปล็กออกก่อนและรอประมาณ 30 วินาทีเพื่อรอให้กระแสไฟฟ้าหมดไปก่อนที่จะทำการเพิ่มหรือ ถอดโมดลหน่วยความจำ ไม่ว่าสถานะของเครื่องจะเปิดอย่หรือไม่ก็ตาม จะมีกระแสไฟฟ้าอยในโมดลหน่วยความจำตราบเท่า ู้ที่เครื่องคอมพิวเตอร์ยังต่ออยกับเต้ารับไฟฟ้า AC การเพิ่มหรือการนำโมดลหน่วยความจำออกในขณะที่ยังมีกระแสไฟฟ้าอย่ ื่อาจจะทำให้เกิดความเสียหายที่แก้ไขไม่ได้ในโมดลหน่วยความจำหรือเมนบอร์ด

ี่ ซ็อกเก็ตของโมดลหน่วยความจำมีหน้าสัมผัสเป็นทองคำ ดังนั้น เมื่ออัพเกรดหน่วยความจำ คุณจะต้องใช้โมดลหน่วยความจำ ที่มีหน้าสัมผัสเป็นทองคำเช่นเดียวกัน เพื่อป้องกันการกัดกร่อนและ/หรือการเกิดสนิมจากการใช้หน้าสัมผัสโลหะที่เข้ากันไม่ ได

ไฟฟ้าสถิตอาจทำให้ส่วนประกอบอิเล็กทรอนิกส์ของคอมพิวเตอร์หรือการ์ดเสริมชำรดเสียหายได้ ก่อนที่จะเริ่มต้นกระบวน ุ การเหล่านี้ โปรดตรวจสอบว่าคณได้คายประจุไฟฟ้าสถิตด้วยการสัมผัสวัตถที่เป็นโลหะและมีการลงกราวด์ โปรดดูข้อมุลเพิ่ม เตมทิ ี่ [การคายประจุไฟฟาสถิต](#page-38-0) ในหนา 33

้เมื่อทำงานกับโมดูลหน่วยความจำ โปรดใช้ความระมัดระวังไม่ให้สัมผัสกับหน้าสัมผัสใดๆ การทำเช่นนั้นอาจทำให้โมดูล ชํารุดเสียหายได

- 1. ถอดออก/คลายอุปกรณ์ความปลอดภัยที่ห้ามเปิดเครื่องคอมพิวเตอร์
- 2. ถอดสื่อที่ถอดออกไดทั้งหมด เชน คอมแพคดิสกหรือแฟลชไดรฟUSB ออกจากคอมพิวเตอร
- ี**3. ปิดคอมพิวเตอร์ให้เหมาะสมผ่านระบบปฏิบัติการ** ก่อนปิดอุปกรณ์ภายนอก
- ี**4. ดึงปลักไฟออกจากเต้ารับไฟฟ้า และถอดอปกรณ์ภายนอกใดๆ**
- $\Delta$  ข้อควรระวัง: คณต้องถอดปลั๊กออกก่อนและรอประมาณ 30 วินาทีเพื่อรอให้กระแสไฟฟ้าหมดไปก่อนที่จะทำการเพิ่ม หรือถอดโมดลหน่วยความจำ ไม่ว่าสถานะของเครื่องจะเปิดอย่หรือไม่ก็ตาม จะมีกระแสไฟฟ้าอยในโมดลหน่วยความ ี จำตราบเท่าที่เครื่องคอมพิวเตอร์ยังต่ออย่กับเต้ารับไฟฟ้า AC การเพิ่มหรือการนำโมดลหน่วยคว<sup>่</sup>ามจำออกในขณะที่ยัง ่ มีกระแสไฟฟ้าอย่อาจจะทำให้เกิดความเสียหายที่แก้ไขไม่ได้ในโมดลหน่วยความจำหรือเมนบอร์ด
- 5. ถอดแผงปดเครื่องคอมพิวเตอร
- ี 6. ค้นหาซ็อกเก็ตของโมดูลหน่วยความจำบนเมนบอร์ด
- $\Delta$  กำเตือน! ในการลดความเสี่ยงต่อการบาดเจ็บจากพื้นผิวที่ร้อน โปรดรอให้ส่วนประกอบภายในเย็นลงก่อนที่จะสัมผัส
- $7.$  เปิดสลักทั้งสองด้านของซ็อกเก็ตโมดลหน่วยความจำ (1) และใสโมดลหน่วยความจำลงในซ็อกเก็ต (2)
- $\mathbb{B}^\ast$  หมายเหต: ติดตั้งหน่วยความจำไว้ในสล็อต DIMM ตามลำดับต่อไปนี้: DIMM2 (น้ำเงิน), DIMM4 (น้ำเงิน), DIMM1 (ดํา) แลวตามดวย DIMM3 (น้ําเงิน) ติดตั้งโมดลขนาดใหญ ู กอน แลวตามดวยโมดูลขนาดเล็ก (เชน 2GB กอน แลวตามดวย 1GB หรือ 512MB)

 $n$ าพ 6 การติดตั้ง DIMM

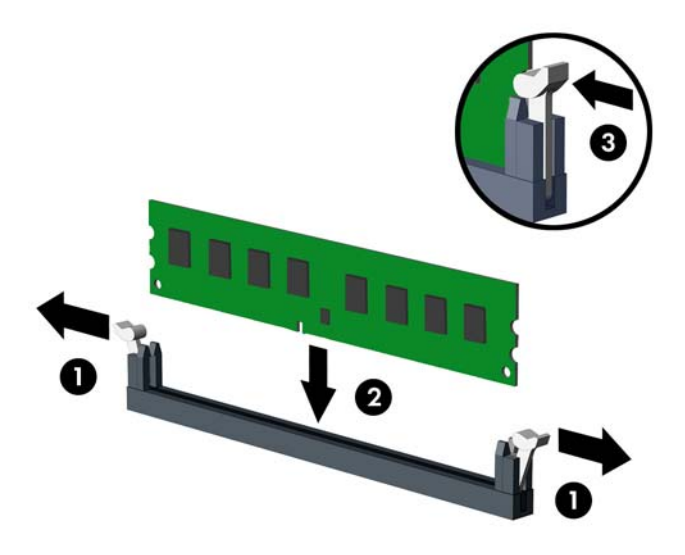

- $\tilde{\R}$ ี <mark>หมายเหตุ:</mark> คุณจะสามารถติดตั้งหน่วยความจำได้เพียงวิธีเดียวเท่านั้น จัดให้รอยบากบนโมดูลตรงกับแถบบน ซ็อกเก็ตหนวยความจํา
- ี่ 8. ดันโมดุล DIMM เข้าในซ็อกเก็ตจนแน่นหนา และตรวจสอบว่าหน่วยความจำติดตั้งอยในซ็อกเก็ตอย่างเหมาะสม DIMM จะต้องถูกดันเข้าไปในซ็อกเก็ตจนสุด และติดตั้งอยในซ็อกเก็ตอย่างแน่นหนาเพื่อหลีกเลี่ยงไม่ให้หน่วยความจำ ู เสียหาย กรณาตรวจดว่าสลักอย่ในตำแหน่งที่ปิดแล้ว (3)
- ี 9. ทำซ้ำขั้นตอนที่ 7 และ 8 สำหรับการติดตั้งโมดลหน่วยความจำเพิ่มเติม
- 10. ใส่แผงปิดเครื่องคอมพิวเตอร์กลับคืน
- 11. เสียบสายไฟและอุปกรณ์ภายนอกอื่นๆ อีกครั้งและเปิดเครื่องคอมพิวเตอร์ ระบบคอมพิวเตอร์ควรรับรู้ถึงหน่วยความจำ ที่เพิ่มขึ้นโดยอัตโนมัติได้เมื่อคุณเปิดเครื่องคอมพิวเตอร์
- <mark>12.</mark> ล็อคอปกรณ์รักษาความปลอดภัยที่ถกปลดออกเมื่อตอนที่ถอดแผงปิดออก

## <span id="page-14-0"></span>การถอดหรือติดตั้งการ์ดเอ็กซ์แพนชัน

คอมพวเตอร ิ น มี้ ีสล็อตเอ็กซแพนชนั PCI Express x1 สามสล็อต และสล็อตเอ็กซแพนชัน PCI Express x16 อีกหนึ่ง ิสล็อต สล็อตเอ็กซ์แพนชันรองรับการ์ดเอ็กซ์แพนชันแบบเต็มความสง

 $\mathbb{R}^n$  หมายเหต: คณสามารถติดตั้งการ์ดเอ็กซ์แพนชัน PCI Express x1, x4, x8 หรือ x16 ลงในสล็อตเอ็กซ์แพนชัน PCI Express x16 ได

้วิธีถอด เปลี่ยน หรือเพิ่มการ์ดเอ็กซ์แพนชัน:

- 1. ถอดออก/คลายอุปกรณ์ความปลอดภัยที่ห้ามเปิดเครื่องคอมพิวเตอร์
- 2. ถอดสื่อที่ถอดออกไดทั้งหมด เชน คอมแพคดิสกหรือแฟลชไดรฟUSB ออกจากคอมพิวเตอร
- 3. ปิดคอมพิวเตอร์ให้เหมาะสมผ่านระบบปฏิบัติการ ก่อนปิดอปกรณ์ภายนอก
- 4. ดึงปลั๊กไฟออกจากเตารับไฟฟา และถอดอุปกรณภายนอกใดๆ
- $\Delta$  ข้อควรระวัง: ไม่ว่าสถานะของเครื่องจะเปิดอย่หรือไม่ก็ตาม จะมีกระแสไฟฟ้าอยในเมนบอร์ดตราบเท่าที่เครื่องยังต่อ ือย่กับเต้ารับไฟฟ้า AC คณต้องถอดสายไฟออกเพื่อป้องกันไม่ให้ส่วนประกอบที่อย๎ภายในคอมพิวเตอร์ชํารุดเสียหาย
- 5. ถอดแผงปดเครื่องคอมพิวเตอร
- ี 6. หาซ็อกเก็ตที่ว่างบนเมนบอร์ด และสล็อตเอ็กซ์แพนชันที่เกี่ยวข้องที่ด้านหลังของโครงเครื่องคอมพิวเตอร์
- 7. ที่ด้านหลังของคอมพิวเตอร์ จะมีล็อคฝาปิดสล็อตเป็นตัวยึดโครงการ์ดเอ็กซ์แพนชันให้อยู่กับที่ ถอดสกรูออกจากล็อคฝา ้ปิดสล็อต แล้วเลื่อนล็อคฝาปิดสล็อตขึ้นด้านบนเพื่อเอาออกจากโครงเครื่อง

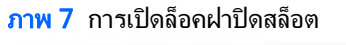

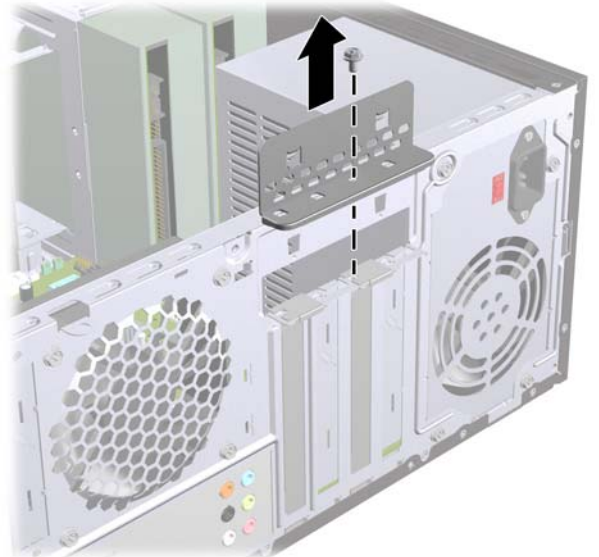

ี่ **8.** ก่อนติดตั้งการ์ดเอ็กซ์แพนชัน ถอดฝาปิดสล็อตเอ็กซ์แพนชันหรือการ์ดเอ็กซ์แพนชันตัวเก่าออก

#### <span id="page-15-0"></span> $\overset{\mathbb{L}}{2}$   $\overline{u}$  หมายเหตุ: ก่อนที่จะถอดการ์ดเอ็กซ์แพนชันที่ติดตั้งไว้ ให้ปลดสายเคเบิลทั้งหมดที่เชื่อมต่อกับการ์ดดังกล่าว

**a.** หากคณกำลังติดตั้งการ์ดเอ็กซ์แพนชันในซ็อกเก็ตที่ว่างเปล่า คุณต้องเลื่อนฝาปิดสล็อตเอ็กซ์แพนชันขึ้นและออก ิจากโครงเครื่อง หรือใช้ไขควงปากแบนเพื่อดันแผ่นโลหะบนแผงด้านหลังที่ครอบสล็อตเอ็กซ์แพนชัน ตรวจดูให้ ี แน่ใจว่าได้ถอดแผ่นโลหะของการ์ดเอ็กซ์แพนชันที่คุณกำลังติดตั้ง

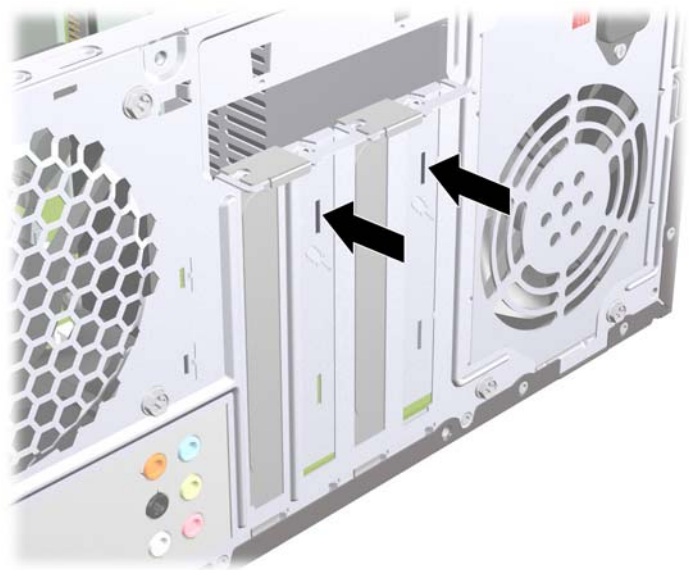

ภาพ 8 การถอดฝาปดสล็อตเอ็กซแพนชนั

**b**. หากตองการจะถอดการด PCI Express x1 ใหจับปลายทั้งสองขางของการด แลวคอยๆ โยกการดจนสวนที่เชื่อม ี่ ต่อหลุดจากซ็อกเก็ต ระวังอย่าให้การ์ดขูดขีดกับส่วนประกอบภายในอื่นๆ

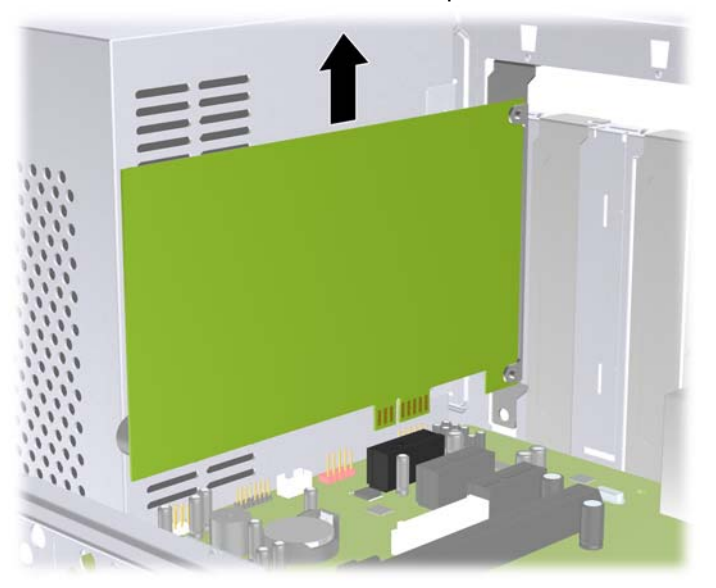

ภาพ 9 การถอดการดเอ็กซแพนชัน PCI Express x1

<span id="page-16-0"></span>**c.** หากคุณกำลังถอดการ์ด PCI Express x16 ให้ดึงแขนยึดที่ด้านหลังของซ็อกเก็ตการ์ดเอ็กซ์แพนชันให้กางออก ิ จากการ์ด และค่อยๆ โยกการ์ดจนกระทั่งขั้วต่อหลดออกจากซ็อกเก็ต ระวังอย่าให้การ์ดขดขีดกับส่วนประกอบภาย ในอื่นๆ

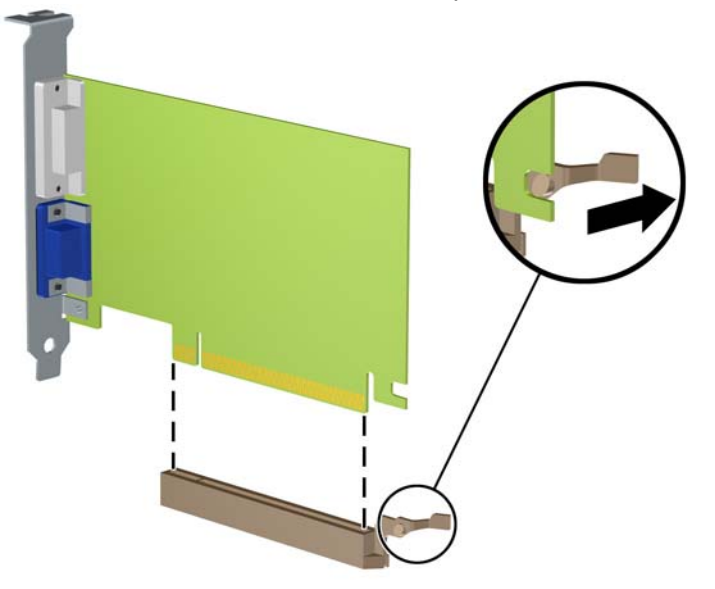

ภาพ 10 การถอดการดเอ็กซแพนชัน PCI Express x16

- 9. เก็บการ์ดที่ถอดออกมาไว้ในหีบห่อที่ป้องกันไฟฟ้าสถิต
- ี<mark>10.</mark> หากไม่ต้องการติดตั้งการ์ดเอ็กซ์แพนชันอันใหม่ ให้ใส่ฝาปิดสล็อตเอ็กซ์แพนชันเพื่อปิดช่องที่เปิดอยู่
	- $\Delta$  ข้อควรระวัง: หลังจากถอดการ์ดเอ็กซ์แพนชัน คณต้องใส่การ์ดใหม่หรือฝาปิดสล็อต เพื่อการระบายความร้อนที่ เหมาะสมของสวนประกอบภายในเครื่องในระหวางการทํางาน

11. ในการติดตั้งการ์ดเอ็กซ์แพนชันอันใหม่ ให้ถือการ์ดไว้เหนือซื้อกเก็ตเอ็กซ์แพนชันบนเมนบอร์ด จากนั้นจึงขยับการ์ด ี่ เข้าไปที่ด้านหลังของโครงเครื่อง เพื่อให้ด้านล่างของโครงของการ์ดเลื่อนเข้าไปสล็อตขนาดเล็กบนโครงเครื่อง กดการ์ด ิลงไปในซ็อกเก็ตบนเมนบอร์ดตรงๆ อย่างเบามือ

ภาพ 11 การตดติ ั้งการดเอ็กซแพนชัน

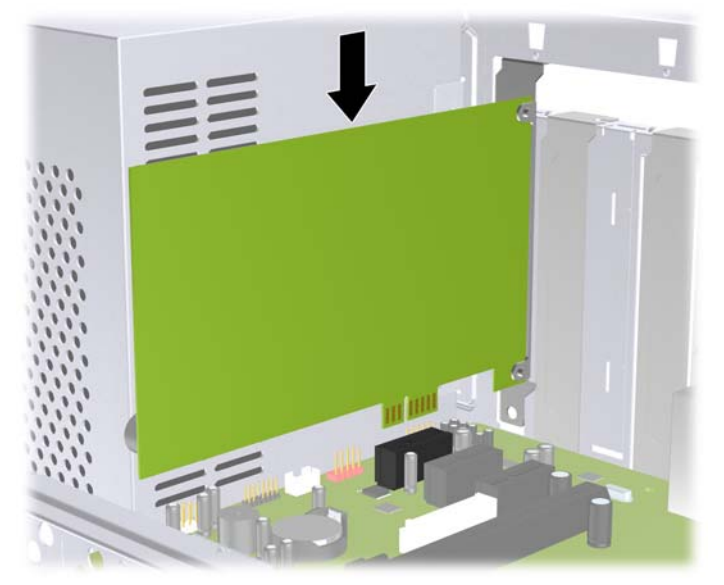

- $\overset{\mathrm{def}}{=}$  หมายเหตุ: แมื่อติดตั้งการ์ดเอ็กซ์แพนชัน ให้กดที่การ์ดเพื่อให้ช่องเสียบล็อคลงในสล็อตของการ์ดเอ็กซ์แพนชันจน แนน
- 12. ใสล็อคฝาปดสล็อตกลับเขาที่ และยดลึ ็อคเขาที่ดวยสกรูที่ถอดออกมากอนหนานี้

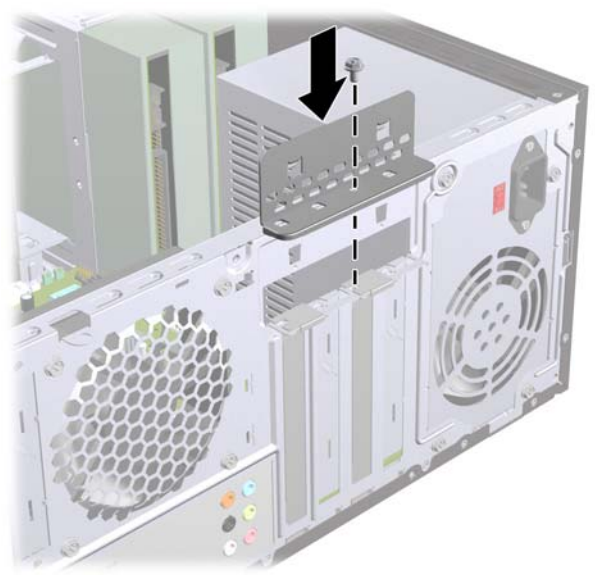

ภาพ 12 การยดการ ึ ดเอ็กซแพนชันและฝาปดสล็อต

- 13. ต่อสายเคเบิลภายนอกเข้ากับการ์ดที่ติดตั้งใหม่ หากจำเป็น ต่อสายเคเบิลภายในเข้ากับเมนบอร์ด หากจำเป็น
- 14. ใส่แผงปิดเครื่องคอมพิวเตอร์กลับคืน
- 15. เสียบสายไฟและอุปกรณภายนอกอื่นๆ อีกครั้งและเปดเครื่องคอมพิวเตอร
- <span id="page-18-0"></span>16. ล็อคอุปกรณ์รักษาความปลอดภัยที่ถูกปลดออกเมื่อตอนที่ถอดแผงปิดออก
- <mark>. 17.</mark> ตั้งค่าเครื่องคอมพิวเตอร์ใหม่ หากจำเป็น ดูที่ *คู่มือยูทิลิตีการตั้งค่าคอมพิวเตอร์ (F10)* สำหรับข้อมูลเพิ่มเติมเกี่ยวกับ การใชโปรแกรมการตั้งคาคอมพวเตอร ิ

## ี่ ตำแหน่งของไดรฟ์

 $\bar{\mathbb{B}}$  พมายเหตุ: คอมพิวเตอร์รุ่นที่คุณมีอยู่อาจแตกต่างจากรุ่นที่แสดงด้านล่างนี้

ภาพ 13 ตําแหนงของไดรฟ **óö DDDU**  $\omega$ 4 æ 1 ชองใสไดรฟภายนอก 5.25 นิ้วสองชองสําหรับไดรฟออปติคัล (ไดรฟออปตคิัลแสดงในรูป) 2 ช่องใส่ไดรฟ์ภายนอก 3.5 นิ้วหนึ่งช่อง สำหรับไดรฟ์ออปติคัล (ตัวอ่านการ์ดมีเดียแสดงในรูป) 3 ชองใสฮารดไดรฟหลักภายในขนาด 3.5 นิ้ว 4 ชองใสฮารดไดรฟรองภายในขนาด 3.5 นิ้วสําหรับฮารดไดรฟเสริม

่ ในการตรวจสอบชนิด ขนาด และความจุของอุปกรณ์เก็บข้อมูลที่ติดตั้งในคอมพิวเตอร์ของคุณ ให้รันโปรแกรมการตั้งค่า ี คอมพิวเตอร์ โปรดดูที่ *คู่มือการบำรุงรักษาและบริการ* สำหรับข้อมูลเพิ่มเติม

## <span id="page-19-0"></span>การติดตั้งไดรฟ์เพิ่มเติม

โปรดปฏิบัติตามคำแนะนำต่อไปนี้เมื่อติดตั้งไดรฟ์เพิ่มเติม:

- ต้องเชื่อมต่อฮาร์ดไดรฟ์ Serial ATA (SATA) ตัวหลักกับช่องเสียบ SATA ตัวหลักสีน้ำเงินบนเมนบอร์ด
- ตอฮารดไดรฟสํารอง Serial ATA (SATA) กับชองเสียบ SATA สีขาวบนเมนบอรด
- ต่อไดรฟ์ออปติคัล SATA อันแรกกับช่องเสียบ SATA สีฟ้าบนเมนบอร์ด
- ต่อไดรฟ์ออปติคัล SATA อันที่สองกับช่องเสียบ SATA สีส้มบนเมนบอร์ด
- ระบบไมรองรับการใชไดรฟออปติคัล Parallel ATA (PATA) หรือฮารดไดรฟPATA
- ่ HP จัดเตรียมสกรยึดไดรฟ์สำรองไว้ให้อยู่ที่ด้านในแผงด้านหน้า ซึ่งสามารถนำมาใช้ได้ในกรณีที่จำเป็น เพื่อยึด ไดรฟไวในโครงใสไดรฟฮารดไดรฟจะใชสกรูมาตรฐาน 6-32 สวนไดรฟอื่นๆ ทั้งหมดจะใชสกรูแบบเมตริก M3 สวน สกรมาตรฐาน 6-32 ของ HP (1) จะเป็นสีเงิน สกรตัวนำแบบเมตริก M3 ของ HP (2) จะเป็นสีดำ

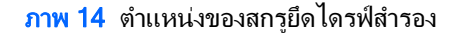

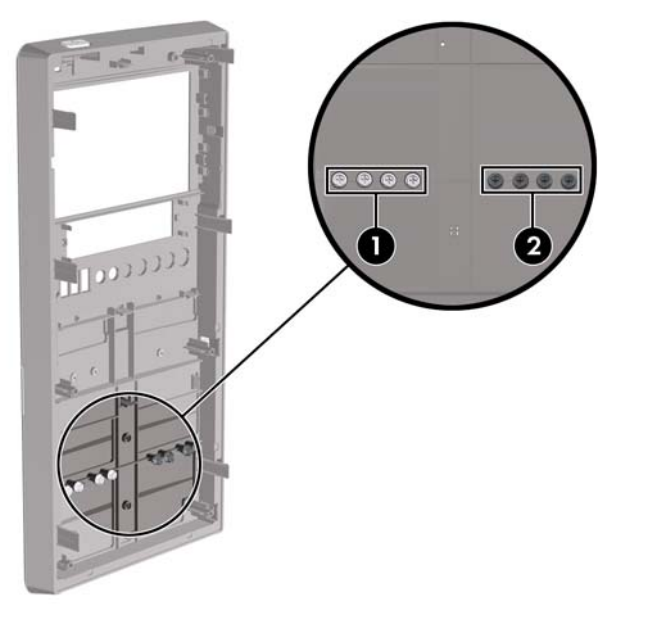

#### $\Delta$  ข้อควรระวัง: ในการป้องกันการสญเสียข้อมลหรือความเสียหายต่อคอมพิวเตอร์หรือไดรฟ์:

หากคณกำลังใส่หรือถอดไดรฟ์ ให้ปิดระบบปฏิบัติการตามขั้นตอนที่เหมาะสม จากนั้นปิดเครื่องคอมพิวเตอร์ และถอดปลั๊ก ออก อยาถอดไดรฟขณะที่คอมพิวเตอรเปดหรืออยูในโหมดสแตนดบาย

ก่อนที่จะทำงานกับไดรฟ์ โปรดคายประจุไฟฟ้าสถิตก่อน และในขณะที่ทำงานกับไดรฟ์ โปรดหลีกเลี่ยงการสัมผัสช่องเสียบ ของไดรฟ์ สำหรับข้อมูลเพิ่มเติมเกี่ยวกับการป้องกันความเสียหายจากไฟฟ้าสถิต โปรดดูภาคผนวก A <u>การคายประจุไฟฟ้า</u> สถิต [ในหนา](#page-38-0) 33

ถือไดรฟ์อย่างระมัดระวัง อย่าให้ตกพื้น

อยาใชแรงมากเกินไปขณะที่ใสไดรฟ

้หลีกเลี่ยงไม่ให้ไดรฟ์สัมผัสกับความชื้น อุณหภมิที่สงหรือต่ำมากๆ หรือผลิตภัณฑ์ที่มีสนามแม่เหล็ก เช่น จอภาพหรือลำโพง

หากจะต้องส่งไดรฟ์ทางไปรษณีย์ ให้บรรจุไดรฟ์ในซองบวัสดกันกระแทก หรือหีบห่อกันกระแทกแบบอื่นๆ และทำเครื่อง หมายที่ดานนอกหีบหอวา "Fragile: Handle With Care."

### <span id="page-20-0"></span>การถอดไดรฟออปติคลั

 $\Delta$  ข้อควรระวัง: นำสื่อเก็บข้อมลที่ถอดออกได้ทั้งหมดออกจากไดรฟ์ ก่อนที่จะถอดตัวไดรฟ์ออกจากเครื่อง

วิธีถอดไดรฟ์ออปติคัล:

- 1. ถอดออก/คลายอปกรณ์ความปลอดภัยที่ห้ามเปิดเครื่องคอมพิวเตอร์
- 2. ถอดสื่อที่ถอดออกได้ทั้งหมด เช่น คอมแพคดิสก์หรือแฟลชไดรฟ์ USB ออกจากคอมพิวเตอร์
- ี่ 3. ปิดคอมพิวเตอร์ให้เหมาะสมผ่านระบบปฏิบัติการ ก่อนปิดอปกรณ์ภายนอก
- 4. ดึงปลั๊กไฟออกจากเต้ารับไฟฟ้า และถอดอปกรณ์ภายนอกใดๆ
- $\Delta$  ข้อควรระวัง: ไม่ว่าสถานะของเครื่องจะเปิดอย่หรือไม่ก็ตาม จะมีกระแสไฟฟ้าอยในเมนบอร์ดตราบเท่าที่เครื่องยังต่อ ื่ อยกับเต้ารับไฟฟ้า AC คณต้องถอดสายไฟออกเพื่อป้องกันไม่ให้ส่วนประกอบที่อย<sup>ู่</sup>ภายในคอมพิวเตอร์ชำรุดเสียหาย
- 5. ถอดฝาปดและแผงดานหนา
- ี 6. ถอดสายไฟ (1) และสายเคเบิลข้อมล (2) จากด้านหลังของไดรฟ์ออปติคัล
- $\Delta$  ข้อควรระวัง: ในบางรุ่น คุณจะต้องกดสลักที่ด้านบนของสายไฟและสายเคเบิลข้อมูล เมื่อคุณต้องการถอดสายเชื่อมต่อ ้ ออกจากไดรฟ์ หากคณไม่ได้กดสลัก อาจเกิดความเสียหายแก่ขั้วต่อสายเคเบิลได้

ภาพ 15 การถอดสายไฟและสายเคเบิลขอมลู

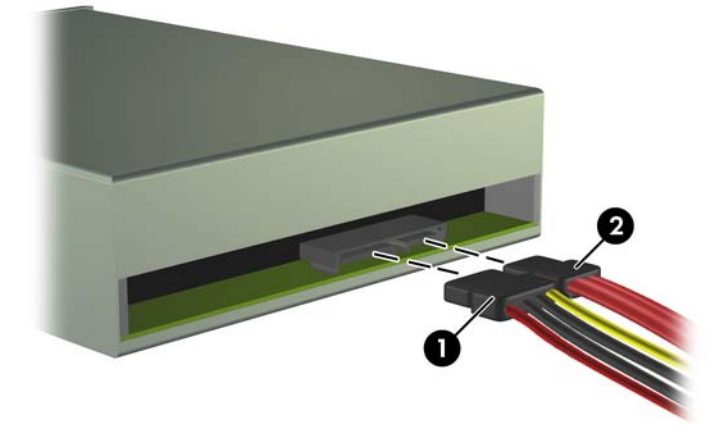

<span id="page-21-0"></span>7. ถอดสกรูสองตวทั ี่ยดไดรฟ ึ กับโครงใส (1) แลวเลื่อนไดรฟออกทางดานหนาของโครงเครื่อง (2)

ภาพ 16 การถอดไดรฟออปติคัล

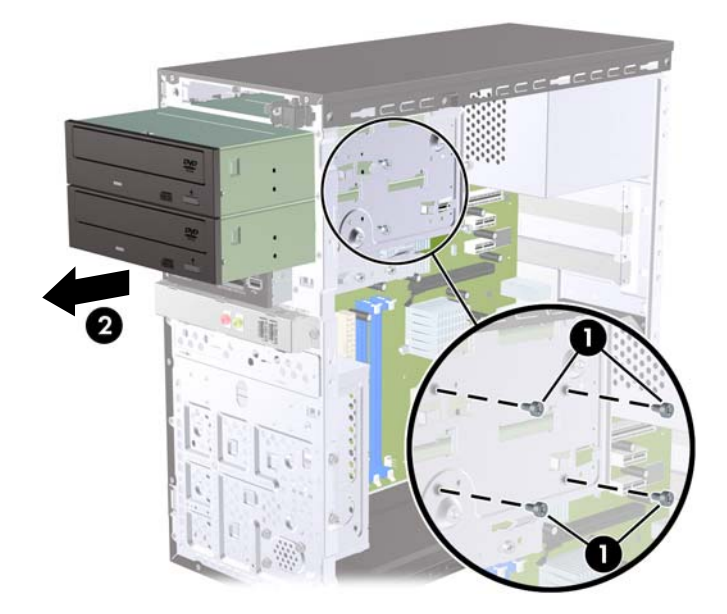

## การตดติ งไดรฟ ั้ ออปตคิ ลลงในช ั องใสไดรฟขนาด **5.25** นิ้ว

ในการติดตั้งไดรฟ์ออปติคัลที่เป็นไดรฟ์เสริมขนาด 5.25 นิ้ว:

- 1. ถอดออก/คลายอุปกรณ์ความปลอดภัยที่ห้ามเปิดเครื่องคอมพิวเตอร์
- 2. ถอดสื่อที่ถอดออกได้ทั้งหมด เช่น คอมแพคดิสก์หรือแฟลชไดรฟ์ USB ออกจากคอมพิวเตอร์
- ี่ 3. ปิดคอมพิวเตอร์ให้เหมาะสมผ่านระบบปฏิบัติการ ก่อนปิดอุปกรณ์ภายนอก
- 4. ดึงปลั๊กไฟออกจากเต้ารับไฟฟ้า และถอดอุปกรณ์ภายนอกใดๆ
- $\Delta$  ข้อควรระวัง: ไม่ว่าสถานะของเครื่องจะเปิดอย่หรือไม่ก็ตาม จะมีกระแสไฟฟ้าอยในเมนบอร์ดตราบเท่าที่เครื่องยังต่อ ือย่กับเต้ารับไฟฟ้า AC คุณต้องถอดสายไฟออกเพื่อป้องกันไม่ให้ส่วนประกอบที่อย่ภายในคอมพิวเตอร์ชำรดเสียหาย
- 5. ถอดฝาปดและแผงดานหนา
- ี<mark>6.</mark> หากคุณทำการติดตั้งไดรฟ์ช่องใส่ที่ปิดด้วยฝาปิด ให้ถอดฝาปิดแผงด้านหน้าแล้วถอดฝาปิดออก โปรดดู การถอดฝาปิด <u>ในแผงด้านหน้า ในหน้า 5</u> สำหรับข้อมลเพิ่มเติม
- 7. หากคณเพิ่มไดรฟ์ลงในช่องใส่ไดรฟ์ออปติคัลเสริม คุณต้องถอดแผงปิดออกจากช่องใส่ ในการทำเช่นนั้น ให้สอดไข ควงปากแบนเขาไปในชองแผงปด และหมุนไขควงเพื่อใหแผงปดหลุดออกจากโครงเครื่อง จากนั้นใหนําแผงปดออกไป
- ี 8. หากไดรฟ์ใหม่มีสกรติดตั้งอย่ที่ด้านข้างของไดรฟ์ ให้ถอดสกรออกก่อนที่จะใส่ไดรฟ์เข้าไปในโครงเครื่อง
- 9. เลื่อนไดรฟ์เข้าไปข้างในโดยผ่านทางด้านหน้าของโครงเครื่อง (1) จนกระทั่งแผงบนไดรฟ์อยู่ในแนวเดียวกันกับแผง ี ด้านหน้าของคอมพิวเตอร์ แล้วติดตั้งสกรยึดแบบเมตริก M3 สองตัว (2) ตามที่แสดงในภาพประกอบด้านล่างนี้
- $\bar{\Xi}$  ในมายเหตุ: มีสกรูยึดไดรฟ์สำรองจัดเตรียมไว้ให้อยู่ที่ด้านในแผงด้านหน้า ซึ่งสามารถนำมาใช้ได้ในกรณีที่จำเป็น ี สกรยึดแบบเมตริก M3 สำหรับไดรฟ์ออปติคัลจะมีสีดำ โปรดด การติดตั้งไดรฟ์เพิ่มเติม ในหน้า 14 สำหรับภาพ ประกอบของตำแหน่งของสกรยึด

ภาพ 17 การติดตั้งไดรฟออปตคิัล

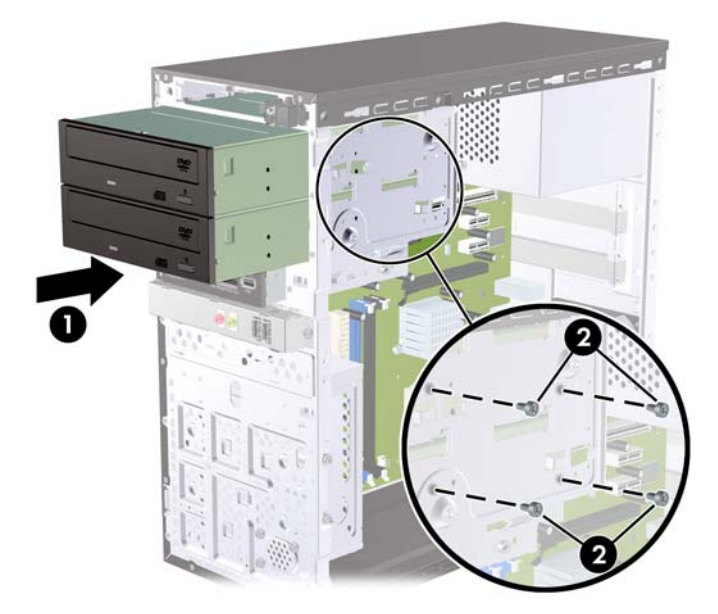

- 10. หากระบบมีไดรฟ์ออปติคัลเพียงหนึ่งไดรฟ์ ให้ต่อสายเคเบิลข้อมูล SATA เข้ากับช่องเสียบสีฟ้าบนเมนบอร์ด หากคุณ กําลังติดตั้งไดรฟออปตคิัลตัวที่สอง ใหตอสายเคเบลขิ อมูล SATA เขากับชองเสียบสีสมบนเมนบอรด
- ี่ 11. ต่อสายไฟ (1) และสายเคเบิลข้อมล (2) เข้าที่ด้านหลังของไดรฟ์ออปติคัล

<mark>ภาพ 18</mark> การเชื่อมต่อสายไฟและสายเคเบิลข้อมล

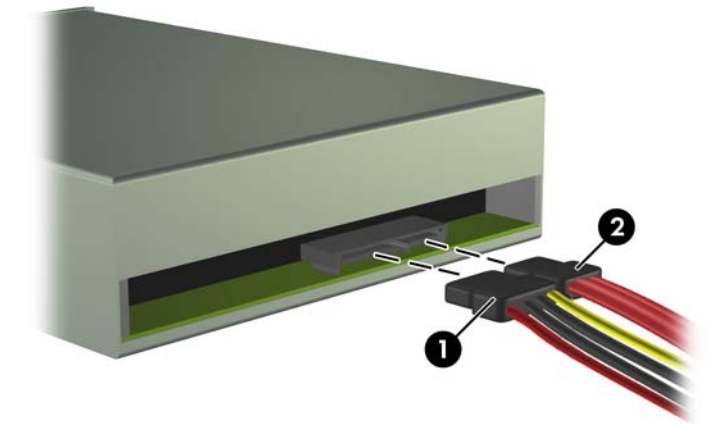

- 12. ใสแผงดานหนาและแผงปดกลับเขาที่
- 13. เสียบสายไฟอีกครั้งและเปิดคอมพิวเตอร์
- 14. ล็อคอปกรณ์รักษาความปลอดภัยที่ถกปลดออกเมื่อตอนที่ถอดแผงปิดออก

ระบบจะรับรูไดรฟและตงคั้ าใหกับคอมพิวเตอรโดยอัตโนมตัิ

## <span id="page-23-0"></span>การถอดไดรฟภายนอกขนาด **3.5** นิ้ว

- $\Delta$  ข้อควรระวัง: นำสื่อเก็บข้อมลที่ถอดออกได้ทั้งหมดออกจากไดรฟ์ ก่อนที่จะถอดตัวไดรฟ์ออกจากเครื่อง
- $\mathbb{B}^\prime$  หมายเหต: ช่องใส่ไดรฟ์ขนาด 3.5 นิ้วอาจใส่ตัวอ่านการ์ดมีเดีย
	- 1. ถอดออก/คลายอปกรณ์ความปลอดภัยที่ห้ามเปิดเครื่องคอมพิวเตอร์
	- 2. ถอดสื่อที่ถอดออกได้ทั้งหมด เช่น คอมแพคดิสก์หรือแฟลชไดรฟ์ USB ออกจากคอมพิวเตอร์
	- ี<mark>3.</mark> ปิดคอมพิวเตอร์ให้เหมาะสมผ่านระบบปฏิบัติการ ก่อนปิดอปกรณ์ภายนอก
	- ี 4. ดึงปลั๊กไฟออกจากเต้ารับไฟฟ้า และถอดอปกรณ์ภายนอกใดๆ
	- $\Delta$  ข้อควรระวัง: ไม่ว่าสถานะของเครื่องจะเปิดอยู่หรือไม่ก็ตาม จะมีกระแสไฟฟ้าอยู่ในเมนบอร์ดตราบเท่าที่เครื่องยังต่อ ื่อยกับเต้ารับไฟฟ้า AC คุณต้องถอดสายไฟออกเพื่อป้องกันไม่ให้ส่วนประกอบที่อย่ภายในคอมพิวเตอร์ชำรุดเสียหาย
	- 5. ถอดฝาปดและแผงดานหนา
	- $6.$  ถอดสายเชื่อมต่อ USB ออกจากเมนบอร์ด
	- $7.$  ถอดตัวยึดสกรสองตัวที่ยึดไดรฟ์กับช่องใส่ (1) แล้วเลื่อนไดรฟ์ไปข้างหน้าและถอดออกจากช่องใส่ (2)

<mark>ภาพ 19</mark> การถอดอปกรณ์ขนาด 3.5 นิ้ว (ตัวอ่านการ์ดมีเดียแสดงในรป)

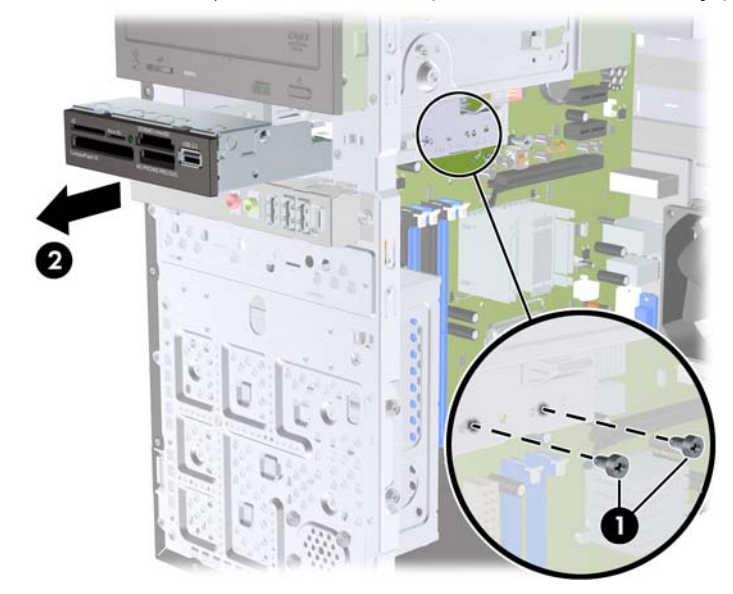

## การตดติ งไดรฟ ั้ ลงในชองใสไดรฟภายนอกขนาด **3.5** นิ้ว

- 1. ถอดออก/คลายอุปกรณ์ความปลอดภัยที่ห้ามเปิดเครื่องคอมพิวเตอร์
- 2. ถอดสื่อที่ถอดออกได้ทั้งหมด เช่น คอมแพคดิสก์หรือแฟลชไดรฟ์ USB ออกจากคอมพิวเตอร์
- ี่ 3. ปิดคอมพิวเตอร์ให้เหมาะสมผ่านระบบปฏิบัติการ ก่อนปิดอปกรณ์ภายนอก
- ี**4. ดึงปลั๊กไฟออกจากเต้ารับไฟฟ้า และถอดอปกรณ์ภายนอก**ใดๆ
- $\Delta$  ข้อควรระวัง: ไม่ว่าสถานะของเครื่องจะเปิดอย่หรือไม่ก็ตาม จะมีกระแสไฟฟ้าอยในเมนบอร์ดตราบเท่าที่เครื่องยังต่อ อยกับเต้ารับไฟฟ้า AC คุณต้องถอดสายไฟออกเพื่อป้องกันไม่ให้ส่วนประกอบที่อย่ภายในคอมพิวเตอร์ชํารุดเสียหาย
- 5. ถอดฝาปดและแผงดานหนา
- <span id="page-24-0"></span>ี 6. หากคุณทำการติดตั้งตัวอ่านการ์ดมีเดียในช่องใส่ที่ปิดด้วยฝาปิด ให้ถอดฝาปิดแผงด้านหน้าแล้วถอดฝาปิดออก โปรดดู ึการถอดฝาปิดในแผงด้านหน้า ในหน้า 5 สำหรับข้อมูลเพิ่มเติม
- 7. หากคุณเพิ่มไดรฟลงในชองใส ไดรฟออปตคิัลทวี่ างเปลาเปนครั้งแรก คุณตองถอดแผงปดออกจากชองใส ในการทําเชน ้นั้น ให้สอดไขควงปากแบนเข้าไปในช่องแผงปิด และหมนไขควงเพื่อให้แผงปิดหลดออกจากโครงเครื่อง จากนั้นให้นำ แผงปดออกไป
- 8. หากไดรฟ์ใหม่มีสกรติดตั้งอย่ที่ด้านข้างของไดรฟ์ ให้ถอดสกรออกก่อนที่จะใส่ไดรฟ์เข้าไปในโครงเครื่อง
- 9. เลื่อนไดรฟ์เข้าไปข้างในโดยผ่านทางด้านหน้าของโครงเครื่อง (1) จนกระทั่งแผงบนไดรฟ์อยู่ในแนวเดียวกันกับแผง ด้านหน้าของคอมพิวเตอร์ แล้วติดตั้งสกรยึดแบบเมตริก M3 สองตัว (2) ตามที่แสดงในภาพประกอบด้านล่างนี้
- $\mathbb{R}$ ี  $\overline{\mathcal{W}}$   $\overline{\mathcal{W}}$  หมายเหตะ มีสกรูยึดไดรหลัดเตรียมไว้ให้อยที่ด้านในแผงด้านหน้า ซึ่งสามารถนำมาใช้ได้ในกรณีที่จำเป็น ี สกรยึดแบบเมตริก M3 สำหรับตัวอ่านการ์ดมีเดียจะมีสีดำ โปรดด การติดตั้งไดรฟ์เพิ่มเติม ในหน้า 14 สำหรับภาพ ประกอบของตําแหนงของสกรูยดึ

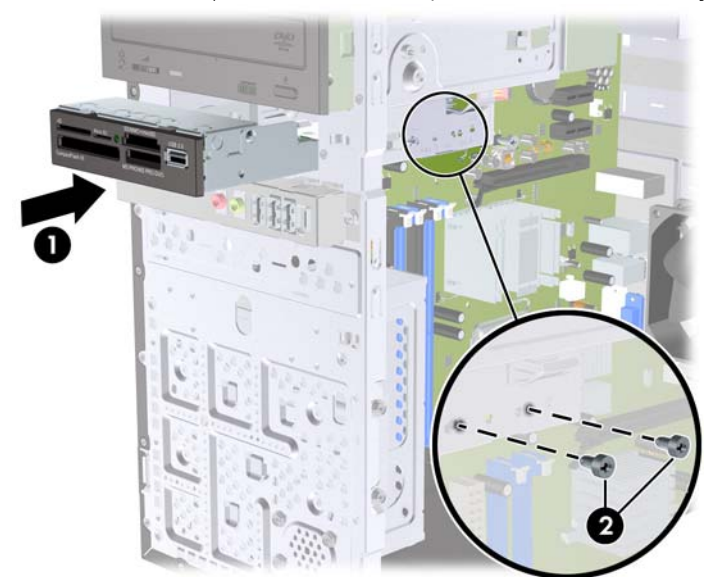

ิ<mark>ภาพ 20</mark> การติดตั้งอปกรณ์ขนาด 3.5 นิ้ว (ตัวอ่านการ์ดมีเดียแสดงในรป)

- 10. เชื่อมตอสายเคเบลิ USB ของตวอั านการดเขากับชองเสียบ USB บนเมนบอรดที่ติดฉลาก JUSB1
- 11. ใสแผงดานหนาและแผงปดกลับเขาที่
- 12. เสียบสายไฟอีกครั้งและเปดคอมพวเตอร ิ
- 13. ล็อคอุปกรณ์รักษาความปลอดภัยที่ถูกปลดออกเมื่อตอนที่ถอดแผงปิดออก

### การถอดฮารดไดรฟภายในขนาด **3.5** นิ้ว

 $\mathbb{R}$   $\overline{\mathcal{W}}$   $\overline{\mathcal{W}}$ าอนที่คณจะนำฮาร์ดไดรฟ์ตัวเก่าออก อย่าลืมสำรองข้อมูลที่เก็บไว้บนฮาร์ดไดรฟ์ตัวเก่า เพื่อที่คณจะสามารถ  $\overline{\mathcal{W}}$ โอนยายขอมลดู งกล ั าวลงบนฮารดไดรฟตัวใหม

- 1. ถอดออก/คลายอปกรณ์ความปลอดภัยที่ห้ามเปิดเครื่องคอมพิวเตอร์
- 2. ถอดสื่อที่ถอดออกไดทั้งหมด เชน คอมแพคดิสกหรือแฟลชไดรฟUSB ออกจากคอมพิวเตอร
- ี่ 3. ปิดคอมพิวเตอร์ให้เหมาะสมผ่านระบบปฏิบัติการ ก่อนปิดอปกรณ์ภายนอก
- 4. ดึงปลั๊กไฟออกจากเต้ารับไฟฟ้า และถอดอปกรณ์ภายนอกใดๆ
- $\Delta$  ข้อควรระวัง: ไม่ว่าสถานะของเครื่องจะเปิดอยู่หรือไม่ก็ตาม จะมีกระแสไฟฟ้าอยู่ในเมนบอร์ดตราบเท่าที่เครื่องยังต่อ ื่อยกับเต้ารับไฟฟ้า AC คุณต้องถอดสายไฟออกเพื่อป้องกันไม่ให้ส่วนประกอบที่อย่ภายในคอมพิวเตอร์ชำรดเสียหาย
- 5. ถอดแผงปดเครื่องคอมพิวเตอร
- 6. ถอดสกรูสองตวทั ี่ยดโครงใส ึ ฮารดดสกิ ไดรฟเขากับตวเคร ั ื่อง

ภาพ 21 การถอดสกรุโครงใส่ฮาร์ดไดรฟ์

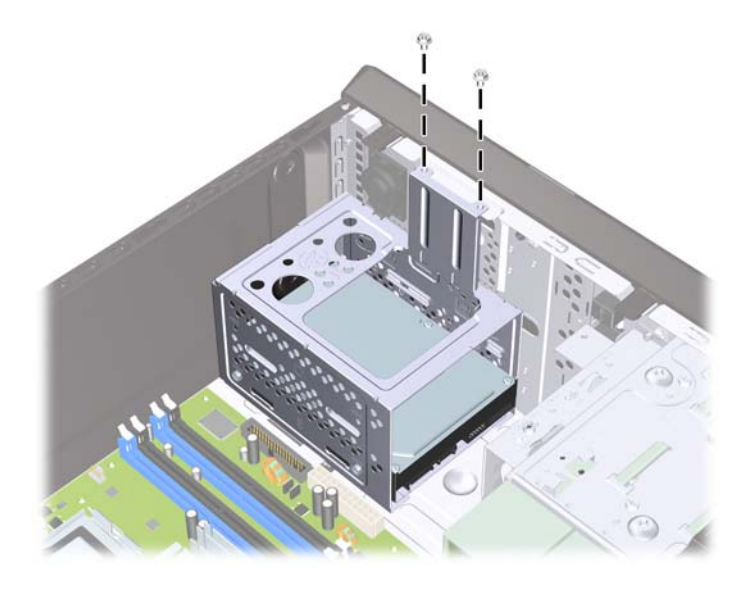

7. กดสลักที่ดานขางของโครงใสฮารดไดรฟ(1) แลวเลื่อนโครงใสฮารดดิสกไดรฟออกจากดานลางของโครงใส (2) ตามที่ แสดงดานลางนี้

ภาพ 22 การปลดโครงใสฮารดไดรฟ

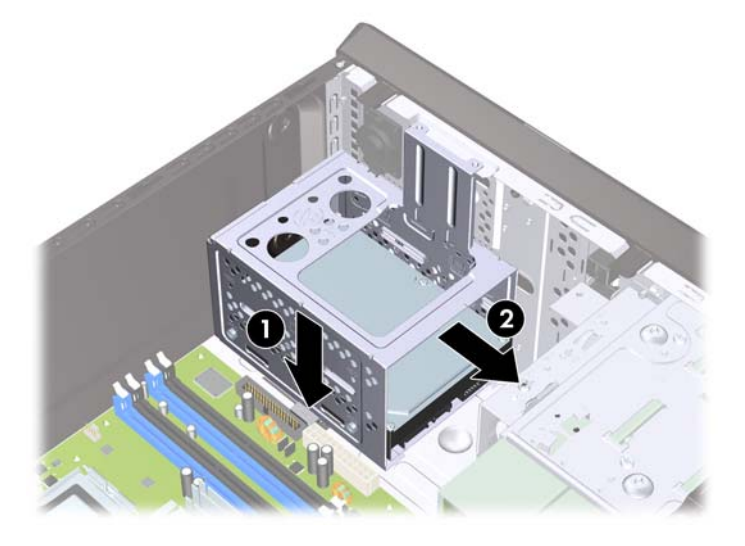

8. ยกโครงใสฮารดดสกิ ไดรฟออกจากโครงเครื่อง ภาพ 23 การถอดโครงใสฮารดไดรฟ

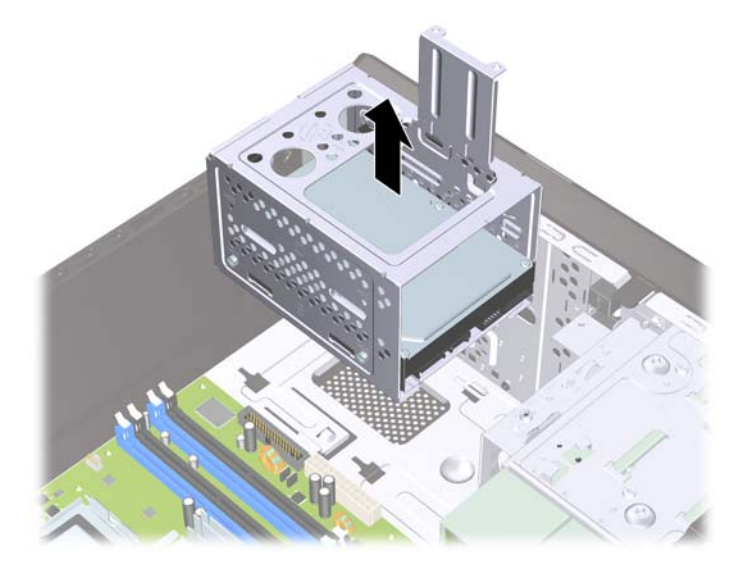

- 9. ถอดสายไฟ (1) และสายเคเบลขิ อมูล (2) จากดานหลังของฮารดไดรฟ
	- ข้อควรระวัง: ไนบางรุ่น คุณจะต้องกดสลักที่ด้านบนของสายไฟและสายเคเบิลข้อมูล เมื่อคุณต้องการถอดสายเชื่อมต่อ ออกจากไดรฟ์ หากคุณไม่ได้กดสลัก อาจเกิดความเสียหายแก่ขั้วต่อสายเคเบิลได้

<mark>ภาพ 24</mark> การถอดสายเคเบิลฮาร์ดไดรฟ์

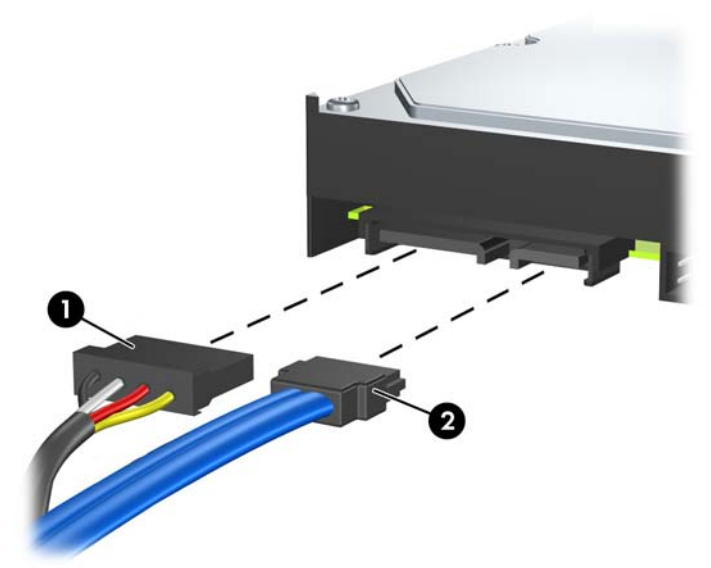

ี 10. ถอดสกรูสี่ตัวที่ยึดฮาร์ดดิสก์ไดรฟ์กับโครงใส่ (1) แล้วเลื่อนฮาร์ดดิสก์ไดรฟ์ออกจากโครงใส่ (2)

ภาพ 25 การถอดฮารดไดรฟ

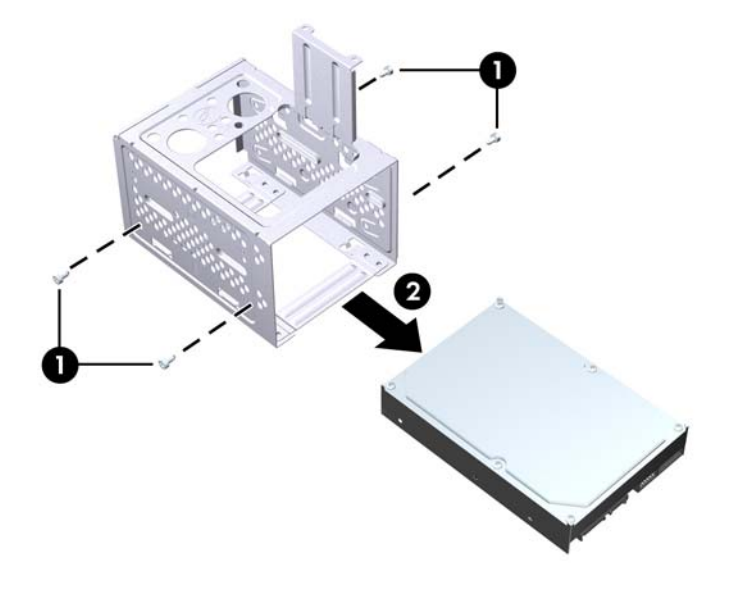

## <span id="page-28-0"></span>การติดตงฮาร ั้ ดไดรฟ ภายในขนาด **3.5** นิ้ว

- ี 1. ทำตามขั้นตอนใน <u>การถอดฮาร์ดไดรฟ์ภายในขนาด 3.5 นิ้ว ในหน้า 19</u> เพื่อถอดโครงใส่ฮาร์ดไดรฟ์ และฮาร์ดไดรฟ์ที่ มีอย่ในกรณีที่จำเป็น
- 2. เลื่อนไดรฟ์ใหม่เข้าไปในโครงใส่ฮาร์ดดิสก์ไดรฟ์ (1) โดยให้ไดรฟ์อยู่ในแนวเดียวกันกับรูใส่สกรูทั้งสี่รูบนโครงใส่ ติด ตั้งสกรมาตรฐาน 6-32 สี่ตัวที่ยึดฮาร์ดดิสก์ไดรฟ์เข้ากับโครงใส่ไดรฟ์ (2) ตรวจสอบว่าสายฮาร์ดดิสก์ไดรฟ์หันเข้าหา ดานบนของโครงใสไดรฟ
	- หมายเหต:ุ หากคณท ุ ําการเปลี่ยนไดรฟใหใชสกรูยดสึ ี่ตวจากไดรฟ ั เดิมเพอตื่ ดติ ั้งไดรฟใหม

ี หมายเหตุ: หากคุณติดตั้งฮาร์ดไดรฟ์ตัวที่สอง ให้ใช้สกรูสำรอง 6-32 สี่ตัวที่อยู่ด้านในของแผงด้านหน้า สกรู 6-32 ึ่จะมีสีเงิน โปรดดู <u>การติดตั้งไดรฟ์เพิ่มเติม ในหน้า 14</u> สำหรับภาพประกอบของตำแหน่งของสกรูยึด

ภาพ 26 การติดตั้งฮารดไดรฟในโครงใสไดรฟ

3. ต่อสายไฟ (1) และสายเคเบิลข้อมูล (2) เข้าที่ด้านหลังของฮาร์ดไดรฟ์

ภาพ 27 การตอสายเคเบิลฮารดไดรฟ

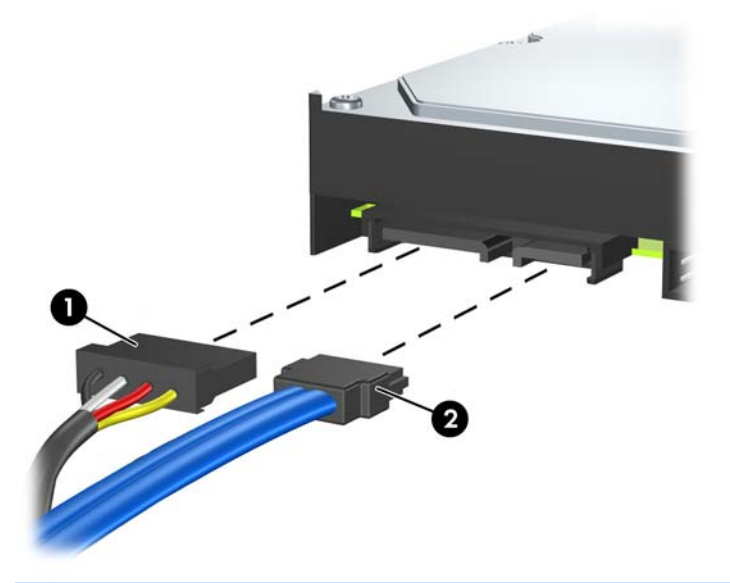

- $\Delta$  ข้อควรระวัง: ห้ามรัดหรืองอสายเคเบิลข้อมูล SATA แน่นเกินกว่ารัศมี 30 มม. (1.18 นิ้ว) การหักงอสามารถทำให้ สายภายในขาดได
- 4. วางโครงใส่ฮาร์ดดิสก์ไดรฟ์ไว้ในโครงเครื่อง (1) จากนั้นให้เลื่อนลงไปทางด้านล่างของโครงเครื่องจนกระทั่งล็อคเข้าที่ (2)

ภาพ 28 การตดติ ั้งโครงใสฮารดไดรฟ

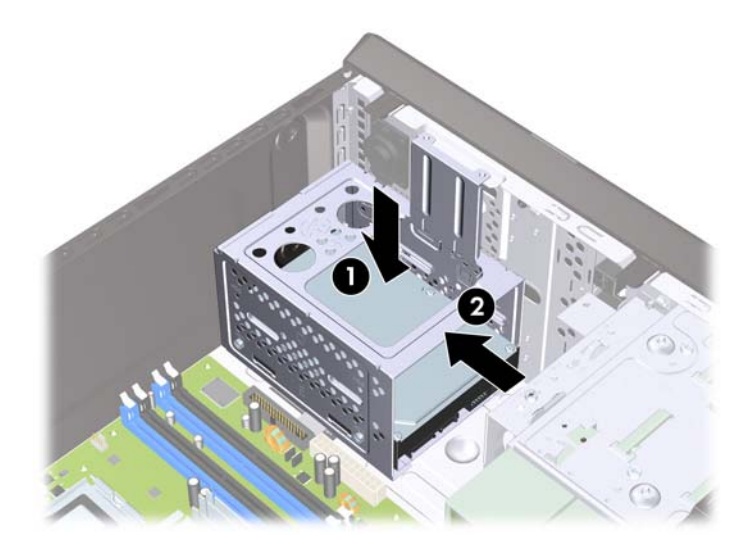

5. ติดตั้งสกรูสองตัวที่ยึดโครงใส่ฮาร์ดดิสก์ไดรฟ์เข้ากับตัวเครื่อง

ี<mark>ภาพ 29</mark> การยึดโครงใส่ฮาร์ดไดรฟ์ให้เข้าที่

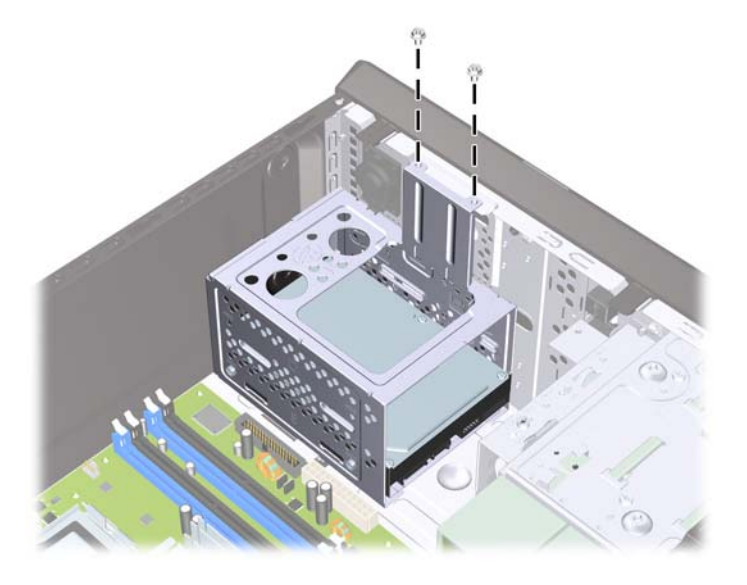

- ี 6. หากกำลังติดตั้งไดรฟ์ใหม่ ให้เชื่อมต่อปลายอีกด้านหนึ่งของสายเคเบิลข้อมูลกับช่องเสียบที่เหมาะสมบนเมนบอร์ด
- <u>ี ฮึ⁄ี **หมายเหต**ุ: หากเครื่องของคุณมีฮาร์ดไดรฟ์ SATA เท่านั้น คุณต้องเชื่อมต่อสายเคเบิลข้อมูลของฮาร์ดไดรฟ์กับช่อง</u> ี เสียบ SATA สีน้ำเงินบนเมนบอร์ดก่อน เพื่อหลีกเลี่ยงปัญหาที่อาจเกิดขึ้นกับการทำงานของฮาร์ดไดรฟ์ หากคุณกำลัง ติดตั้งฮาร์ดไดรฟ์ตัวที่สอง ให้ต่อสายเคเบิลข้อมูลเข้ากับช่องเสียบ SATA สีขาวบนเมนบอร์ด
- 7. ใส่แผงปิดเครื่องคอมพิวเตอร์กลับคืน
- 8. เสียบสายไฟและอุปกรณ์ภายนอกอื่นๆ อีกครั้งและเปิดเครื่องคอมพิวเตอร์
- <mark>9.</mark> ล็อคอปกรณ์รักษาความปลอดภัยที่ถกปลดออกเมื่อตอนที่ถอดแผงปิดออก

## <span id="page-31-0"></span>การเปลี่ยนแบตเตอรี่

แบตเตอรี่ที่มาพร้อมกับเครื่องคอมพิวเตอร์ของคณจะทำให้นาฬิกาภายในเครื่องทำงาน เมื่อเปลี่ยนแบตเตอรี่ โปรดใช้ แบตเตอรี่ที่เทียบเท่ากับแบตเตอรี่เดิมที่ติดตั้งไว้ในเครื่องคอมพิวเตอร์ เครื่องคอมพิวเตอร์ของคณได้รับการติดตั้งแบตเตอรี่ ลิเธียมแบบเหรียญ แรงดัน 3 โวลต

 $\Delta$  ดำเตือน! คอมพิวเตอร์นี้บรรจแบตเตอรี่ลิเธียมแมงกานีสไดออกไซด์ ไว้ภายใน ซึ่งมีความเสี่ยงต่อการลกไหม้หากไม่ได้ติด ตั้งใช้งานอย่างเหมาะสม เพื่อลดความเสี่ยงต่อการบาดเจ็บ:

หามพยายามชารจแบตเตอรี่ซ้ํา

อยาใหอุณหภมู ิในแบตเตอรี่สูงกวา 60°C (140ºF)

้อย่าถอดชิ้นส่วน ทบ เจาะ ลัดวงจรภายนอก หรือวางในบริเวณใกล้ไฟหรือน้ำ

เปลี่ยนแบตเตอรี่โดยใช้อะไหล่ของ HP ที่กำหนดไว้สำหรับผลิตภัณฑ์นี้เท่านั้น

 $\,\Delta\,$  <mark>ข้อควรระวัง</mark>:  $\,$  ก่อนเปลี่ยนแบตเตอรี่ คณต้องสำรองข้อมลการตั้งค่า CMOS ของคอมพิวเตอร์เอาไว้ก่อน เมื่อถอดหรือ ี เปลี่ยนแบตเตอรี่ ค่าใน CMOS จะถูกลบทั้งหมด โปรดดุรายละเอียดเกี่ยวกับการสำรองข้อมูล CMOS ใน *คู่มือการบำรุงรักษา* และบริการ

ไฟฟ้าสถิตอาจทำให้ส่วนประกอบอิเล็กทรอนิกส์ของคอมพิวเตอร์หรือการ์ดเสริมชำรดเสียหายได้ ก่อนที่จะเริ่มต้นกระบวน การเหล่านี้ โปรดตรวจสอบว่าคุณได้คายประจุไฟฟ้าสถิตด้วยการสัมผัสวัตถุที่เป็นโลหะและมีการลงกราวด์

 $|\widetilde{\mathbb{B}}^{\prime}|$  หมายเหต: คุณสามารถยืดอายการใช้งานแบตเตอรี่ลีเธียมได้ด้วยการเสียบปลั๊กคอมพิวเตอร์เข้ากับเต้ารับไฟฟ้า AC แทน ่ ใช้แบตเตอรี่ลีเธียมเฉพาะเมื่อไม่ได้ต่อคอมพิวเตอร์เข้ากับเต้ารับไฟฟ้า AC

HP ขอแนะนำลกค้าให้ทำการรีไซเคิลฮาร์ดแวร์อิเล็กทรอนิกส์ที่ใช้แล้ว ตลับหมึกพิมพ์ดั้งเดิมของ HP และแบตเตอรี่ที่ ิชาร์จใหม่ได้ สำหรับข้อมลเพิ่มเติมเกี่ยวกับโครงการรีไซเคิล โปรดดที่ <http://www.hp.com/recycle>

- 1. ถอดออก/คลายอุปกรณความปลอดภัยที่หามเปดเครื่องคอมพวเตอร ิ
- 2. ถอดสื่อที่ถอดออกไดทั้งหมด เชน คอมแพคดสกิ หรือแฟลชไดรฟUSB ออกจากคอมพวเตอร ิ
- ี่ 3. ปิดคอมพิวเตอร์ให้เหมาะสมผ่านระบบปฏิบัติการ ก่อนปิดอปกรณ์ภายนอก
- ี**4. ดึงปลั๊กไฟออกจากเต้ารับไฟฟ้า และถอดอปกรณ์ภายนอก**ใดๆ
- $\Delta$  ข้อควรระวัง: ไม่ว่าสถานะของเครื่องจะเปิดอย่หรือไม่ก็ตาม จะมีกระแสไฟฟ้าอยในเมนบอร์ดตราบเท่าที่เครื่องยังต่อ อย่กับเต้ารับไฟฟ้า AC คุณต้องถอดสายไฟออกเพื่อป้องกันไม่ให้ส่วนประกอบที่อย่ภายในคอมพิวเตอร์ชำรุดเสียหาย
- 5. ถอดแผงปดเครื่องคอมพิวเตอร
- 6. หาตําแหนงของแบตเตอรี่และที่ใสแบตเตอรี่บนเมนบอรด
- $\tilde{\R}$  หมายเหต: ในคอมพิวเตอร์บางร่น อาจจำเป็นต้องถอดส่วนประกอบภายในออกเพื่อจะได้เข้าถึงแบตแตอรี่
- 7. ปฏบิัตตามข ิ ั้นตอนตอไปนใหี้ เสร็จสมบรณู เพื่อเปลี่ยนแบตเตอรี่ ทงนั้ ี้ขนอย ึ้ กู ับประเภทของที่ใสแบตเตอรี่บนเมนบอรด

#### ประเภท **1**

**a**. ยกแบตเตอรี่ออกจากที่ใสแบตเตอรี่

ภาพ 30 การถอดแบตเตอรี่แบบเหรียญ (ประเภท 1)

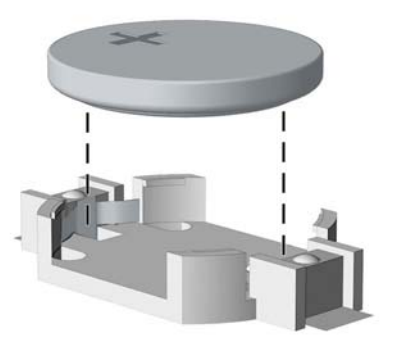

**b.** เลื่อนแบตเตอรี่สำหรับเปลี่ยนให้เข้าที่ โดยให้ขั้วบวกอยู่ด้านบน ที่ใส่แบตเตอรี่จะยึดแบตเตอรี่ไว้ในตำแหน่งที่ เหมาะสมใหโดยอัตโนมตัิ

#### ประเภท **2**

- **a.** ในการถอดแบตเตอรี่ออกจากที่ใส่ ให้บีบคลิปโลหะที่ยื่นโผล่ขอบด้านหนึ่งของแบตเตอรี่เอาไว้ เมื่อแบตเตอรี่หลด ้ออกจากที่ใส่ ให้ดึงแบตเตอรื่ออก (1)
- **b.** ในการใส่แบตเตอรี่ใหม่ ให้เลื่อนขอบของแบตเตอรี่ใหม่ให้อยใต้ขอบของที่ใส่ โดยให้ขั้วบวกอย่ด้านบน ดันขอบ อีกดานของแบตเตอรี่ลงจนขาโลหะปดลงบนขอบอีกดานของแบตเตอรี่ (2)

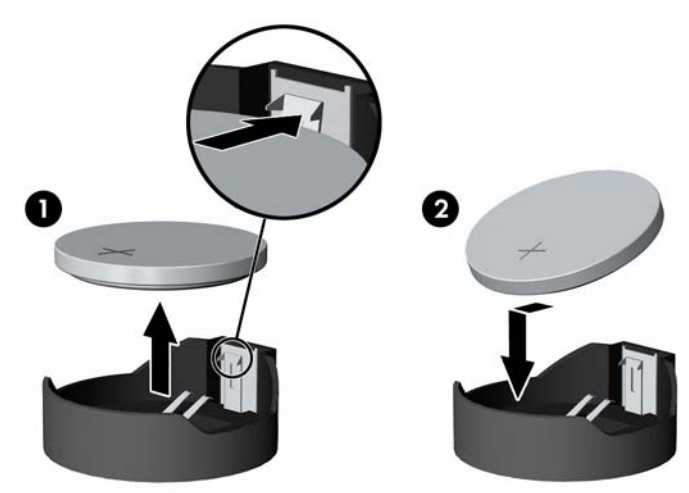

ภาพ 31 การถอดและการเปลี่ยนแบตเตอรี่แบบเหรียญ (ประเภท 2)

#### ประเภท **3**

**a.** ง้างคลิปหนีบ (1) ที่ยึดแบตเตอรี่ และถอดแบตเตอรี่ออก (2)

**b.** ใส่แบตเตอรี่ใหม่ลงไปและปรับคลิปกลับมาให้อยู่ในตำแหน่งเดิม

ภาพ 32 การถอดแบตเตอรี่แบบเหรียญ (ประเภท 3)

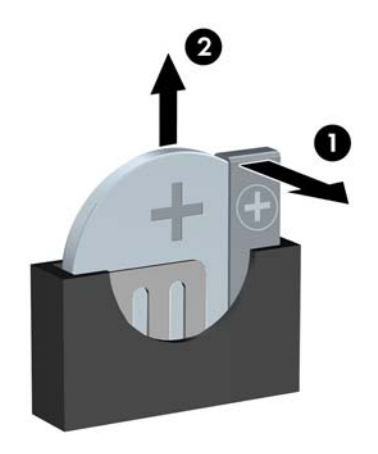

- $\bar{\Xi}$ ั <mark>หมายเหตุ:</mark> หลังจากเปลี่ยนแบตเตอรี่แล้ว ให้ใช้ขั้นตอนต่อไปนี้เพื่อทำให้ขั้นตอนนี้เสร็จสมบูรณ์
- 8. ใส่แผงปิดเครื่องคอมพิวเตอร์กลับคืน
- 9. เสียบปลั๊กเครื่องคอมพิวเตอร์และเปิดคอมพิวเตอร์
- 10. รีเซ็ตวันที่และเวลา รหัสผ่านของคุณ และการตั้งค่าพิเศษใดๆ สำหรับระบบโดยใช้โปรแกรมการตั้งค่าคอมพิวเตอร์
- 11. ล็อคอุปกรณ์รักษาความปลอดภัยที่ถูกปลดออกเมื่อตอนที่ถอดแผงปิดออก

## <span id="page-34-0"></span>การติดตั้งล็อครักษาความปลอดภัย

้ ล็อครักษาความปลอดภัยที่แสดงไว้ด้านล่างและในหน้าถัดไปจะใช้เพื่อล็อคคอมพิวเตอร์

### ตวลั อคสายเคเบ ็ ลิ **HP/Kensington MicroSaver**

ภาพ 33 การติดตั้งตวลั ็อคสายเคเบลิ

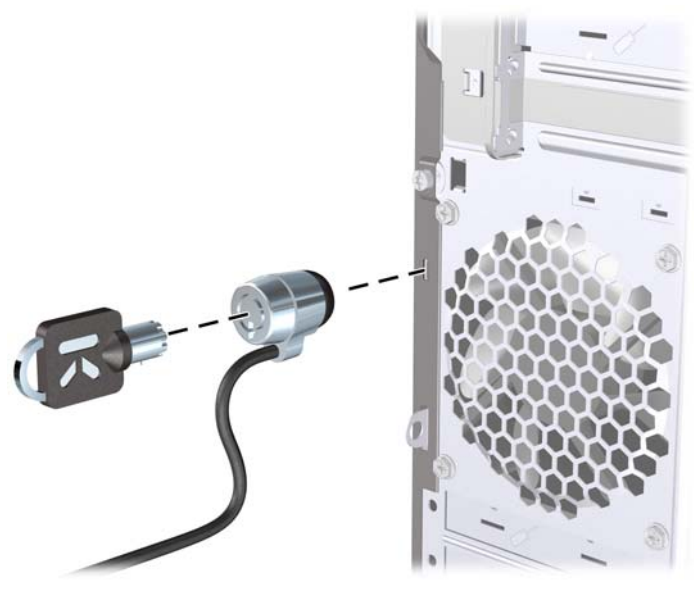

### กุญแจลอค็

ภาพ 34 การติดตั้งกุญแจล็อค

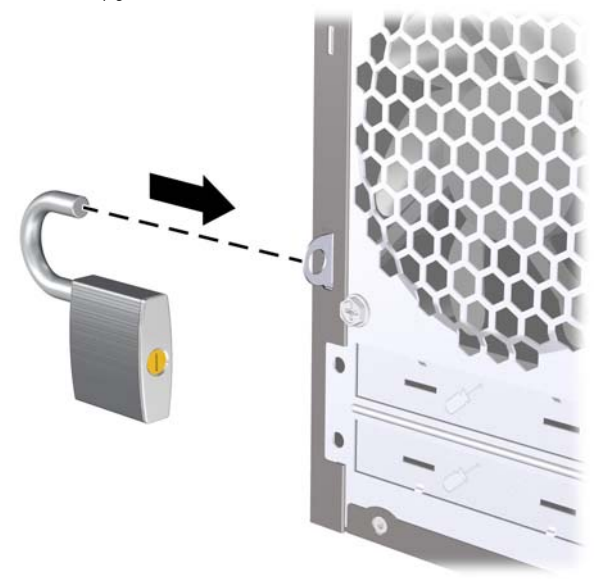

### <span id="page-35-0"></span>ลอคร ็ กษาความปลอดภ ั ัย **HP Business PC**

ี **1**. ยึดสายสำหรับระบบรักษาความปลอดภัยโดยรัดไว้กับเครื่องใช้ในสำนักงาน

<mark>ภาพ 35</mark> การยึดสายเคเบิลไว้กับวัตถุที่แน่นหนา

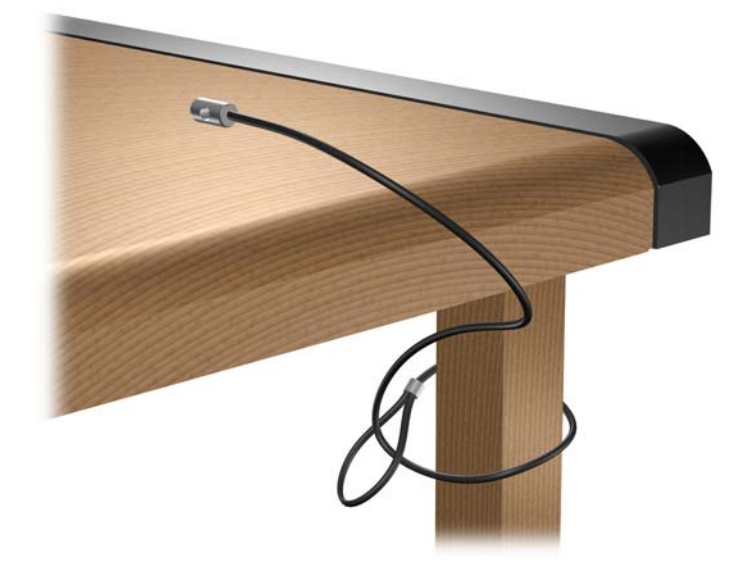

2. สอดสายเคเบิลของแป้นพิมพ์และเมาส์ไว้ในล็อค

ภาพ 36 การสอดสายเคเบลของแป ิ นพมพิ และเมาส

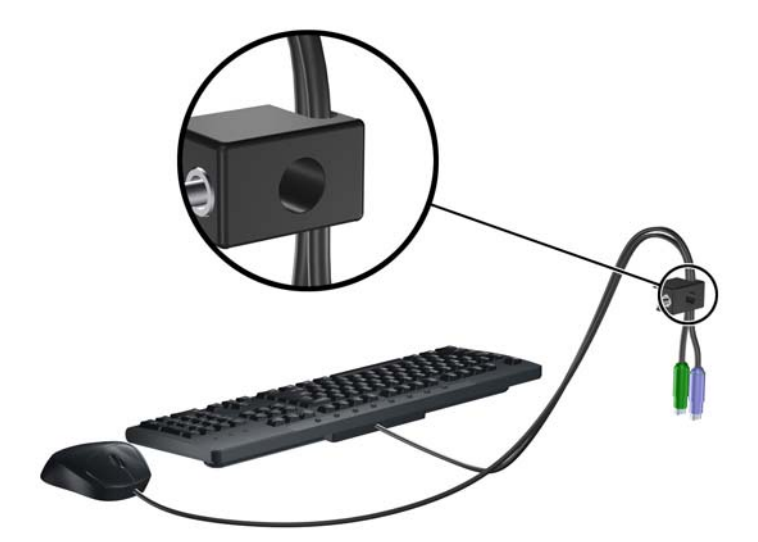

3. ขันสกรูที่มีให้เพื่อยึดล็อคเข้ากับโครงเครื่อง

ิ<mark>ภาพ 37</mark> การใส่ล็อคกับเครื่องโครงเครื่อง

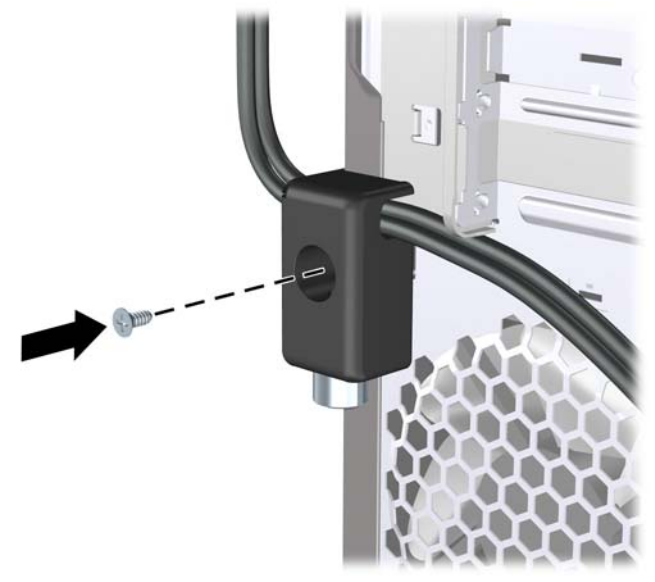

4. สอดปลายแท่งเหล็กลงในล็อค (1) และดันปุ่ม (2) เพื่อยึดล็อคเข้าที่ ใช้กุญแจที่มีให้เพื่อคลายล็อค ภาพ 38 การปรับตวลั ็อค

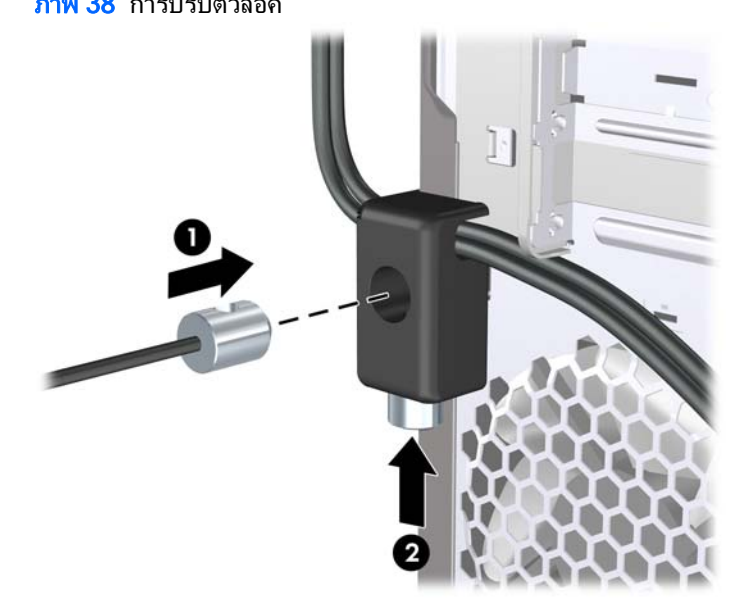

## <span id="page-37-0"></span>ชดรุ กษาความปลอดภ ั ัยโครงเครองื่ **HP**

ชุดรักษาความปลอดภัยโครงเครื่อง HP เป็นอุปกรณ์เสริมที่ช่วยป้องกันชิ้นส่วนของคอมพิวเตอร์ไม่ให้ถูกถอดออกจากช่องใส่ ไดรฟออปติคัลที่เปดอยู

ภาพ 39 ชดรุ ักษาความปลอดภัยโครงเครื่อง HP

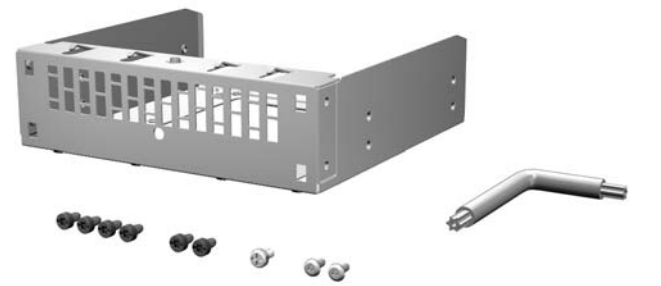

ภาพ 40 การติดตั้งชุดรักษาความปลอดภัยโครงเครื่อง HP

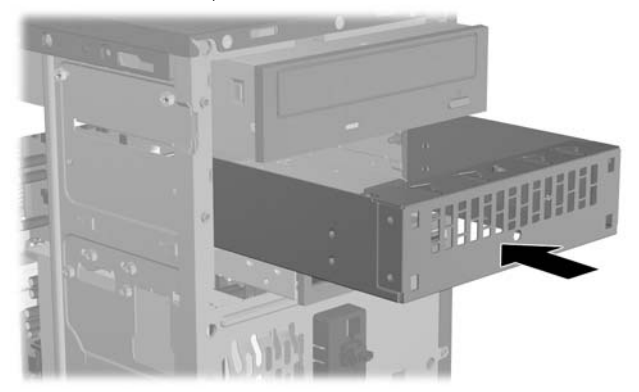

# <span id="page-38-0"></span>**A การคายประจุไฟฟ้าสถิต**

ึ ประจุไฟฟ้าสถิตจากนิ้วมือหรือสื่อนำไฟฟ้าต่างๆ อาจทำความเสียหายให้กับเมนบอร์ดหรือขึ้นส่วนอื่นๆ ที่ไวต่อไฟฟ้าสถิต ้ ความเสียหายประเภทนี้อาจลดอายการใช้งานของอปกรณ์ลง

## การป้องกันความเสียหายจากการคายประจุไฟฟ้าสถิต

เพื่อป้องกันความเสียหายจากประจุไฟฟ้าสถิต ให้ปฏิบัติตามข้อควรระวังดังต่อไปนี้:

- หลีกเลี่ยงการใช้มือสัมผัส ขนย้ายและเก็บผลิตภัณฑ์ในที่เก็บที่ป้องกันไฟฟ้าสถิต
- ี เก็บขึ้นส่วนที่ไวต่อไฟฟ้าสถิตไว้ในหีบห่อของขึ้นส่วนเหล่านั้น จนกว่าขึ้นส่วนเหล่านั้นจะอยู่ในพื้นที่ทำงานที่ไม่มี ไฟฟาสถิต
- ำวงชิ้นส่วนบนพื้นผิวที่มีการลงกราวด์ก่อนที่จะนำออกจากภาชนะที่เก็บ
- ิ หลีกเลี่ยงการสัมผัสขา ขั้ว หรือวงจรของอุปกรณ์
- ่ มีการลงกราวด์อย่างเหมาะสมทุกครั้ง เมื่อสัมผัสอปกรณ์หรือชิ้นส่วนที่ไวต่อไฟฟ้าสถิต

## วิธีการลงกราวด์

้วิธีการลงกราวด์นั้นมีหลายวิธี เมื่อใช้งานหรือติดตั้งชิ้นส่วนที่ไวต่อไฟฟ้าสถิต โปรดใช้วิธีการอย่างใดอย่างหนึ่งต่อไปนี้:

- ใช้สายรัดข้อมือที่เชื่อมต่อทางสายกราวด์กับโครงเครื่องของคอมพิวเตอร์ สายรัดข้อมือเป็นสายรัดที่ยืดหย่นได้ซึ่งมีแรง ต้านอย่างน้อย 1 megohm +/- 10 เปอร์เซ็นต์ในสายกราวด์ เพื่อการลงกราวด์ที่เหมาะสม ควรสวมสายรัดให้แนบกับ ผิวหนัง
- ่ ใช้สายรัดข้อเท้า นิ้วเท้า หรือรองเท้าในพื้นที่ทำงานแบบยืน สวมสายรัดข้อเท้าทั้งสองข้างเมื่อยืนบนพื้นที่นำไฟฟ้าหรือ แผนรองพนทื้ ี่มีการกระจายกระแสไฟฟา
- ่ ใช้เครื่องมือสนามที่มีการนำไฟฟ้า
- ่ ใช้ชุดซ่อมบำรุงแบบพกพาพร้อมแผ่นรองพื้นที่มีการกระจายกระแสไฟฟ้าแบบพับได้

้หากไม่มีอปกรณ์ที่แนะนำข้างต้นในการลงกราวด์ โปรดติดต่อตัวแทนจำหน่าย ผ้ขายปลีก หรือศนย์บริการที่ได้รับการแต่งตั้ง ของ HP

 $\ddot{\Xi}$ ั <mark>หมายเหตุ:</mark> สำหรับข้อมูลเพิ่มเติมเกี่ยวกับไฟฟ้าสถิต โปรดติดต่อตัวแทนจำหน่าย ผู้ขายปลีก หรือศูนย์บริการที่ได้รับการ แตงตั้งของ HP

### <span id="page-39-0"></span>**B คู่มือการใช้งานคอมพิวเตอร์ การดูแลรักษาเครื่อง**  $\ddot{\phantom{0}}$ ั และการเตรียมการขนย้าย

## ้ คู่มือการใช้งานคอมพิวเตอร์ และการดูแลรักษาเครื่องเป็นประจำ

ีปฏิบัติตามคำแนะนำเหล่านี้เพื่อการตั้งค่าและการดูแลรักษาคอมพิวเตอร์และจอคอมพิวเตอร์อย่างเหมาะสม:

- ไม่วางเครื่องคอมพิวเตอร์ไว้ในบริเวณที่มีความชื้นสง การสัมผัสแสงแดดโดยตรง หลีกเลี่ยงอุณหภมิที่ร้อนจัดหรือเย็น จัด
- วางเครื่องคอมพิวเตอร์บนพื้นผิวที่ราบเรียบและแข็งแรง เว้นพื้นที่ว่างประมาณ 10.2 ซม. (4 นิ้ว) ทุกด้านที่มีทางระบาย ือากาศของเครื่องคอมพิวเตอร์และด้านบนของจอภาพเพื่อให้อากาศถ่ายเทได้สะดวก
- ไม่กีดขวางการระบายอากาศเข้าเครื่องคอมพิวเตอร์โดยการบังช่องระบายอากาศและช่องอากาศเข้า ไม่วางแป้นพิมพ์ โดยพับขาของแป้นพิมพ์ไว้ด้านหน้าของเครื่องคอมพิวเตอร์เดสก์ทอปโดยตรง เนื่องจากจะเป็นการขวางทางระบาย อากาศเชนกัน
- อย่าใช้งานเครื่องคอมพิวเตอร์ในขณะที่แผงปิดเครื่องคอมพิวเตอร์หรือฝาปิดสล็อตการ์ดเอ็กซ์แพนชันถอดออกอย่
- ่ ห้ามตั้งคอมพิวเตอร์ซ้อนทับบนคอมพิวเตอร์แต่ละตัวหรือวางคอมพิวเตอร์ไว้ใกล้กันจนกระทั่งเครื่องคอมพิวเตอร์ สัมผัสกับอากาศที่หมนเวียนหรืออากาศที่ออกมาจากตัวเครื่องของอีกเครื่องหนึ่ง
- ิ หากต้องใช้คอมพิวเตอร์ภายในบริเวณที่แยกกันอย่างชัดเจน ต้องมีส่วนที่ใช้ระบายอากาศเข้าและออกภายในบริเวณ นั้น และจะต้องปฏิบัติตามคำแนะนำในการใช้งานเหมือนกับที่ปรากฏข้างต้น
- หลีกเลี่ยงการนำของเหลวมาตั้งไว้บริเวณเครื่องคอมพิวเตอร์และแป้นพิมพ์
- ห้ามวางสิ่งของใดๆ ปิดกั้นช่องระบายบนจอคอมพิวเตอร์
- ติดตั้งหรือเปิดใช้ฟังก์ชันการจัดการด้านพลังงานของระบบปฏิบัติการหรือซอฟต์แวร์อื่น รวมถึงสภาวะพักการทำงาน
- ี ปิดเครื่องคอมพิวเตอร์ก่อนที่คณจะทำสิ่งต่างๆ ต่อไปนี้:
	- เช็ดด้านนอกของเครื่องคอมพิวเตอร์ด้วยผ้าน่มชื้นหมาดๆ ตามความจำเป็น การใช้อปกรณ์ทำความสะอาดอาจทำ ให้สีคอมพิวเตอร์ซีดจางหรือทำลายสีคอมพิวเตอร์
	- ทำความสะอาดช่องระบายอากาศของเครื่องคอมพิวเตอร์ด้านที่มีช่องระบายทั้งหมดเป็นครั้งคราว สำลี ฝ่นและ วัตถแปลกปลอมอื่นๆ อาจปิดกั้นช่องระบายและจำกัดการหมนเวียนของอากาศ

## <span id="page-40-0"></span>ี ข้อควรระวังสำหรับไดรฟ์ออปติคัล

โปรดปฏิบัติตามคำแนะนำต่อไปนี้ขณะใช้งานหรือทำความสะอาดไดรฟ์ออปติคัล

### ึการทำงาน

- ้อย่าถอดไดรฟ์ในขณะที่ไดรฟ์ทำงาน เพราะอาจทำให้ไดรฟ์ทำงานผิดปกติในขณะที่กำลังอ่านข้อมล
- ้หลีกเลี่ยงไม่ให้ไดรฟ์สัมผัสกับอุณหภูมิที่สงหรือต่ำมากๆ เพราะภาวะควบแน่นอาจเกิดขึ้นภายในไดรฟ์ หากอุณหภูมิ ้ เปลี่ยนแปลงกะทันหันในขณะที่ใช้ได<sup>้</sup>รฟ ให้รออย่างน้อย 1 ชั่วโมงก่อนปิดเครื่อง หากคณใช้ไดรฟ์ทันที อาจเกิดข้อผิด ี่ พลาดเมื่อไดรฟ์อ่านข้อมล
- หลีกเลี่ยงการวางไดรฟ์ไว้ในบริเวณที่มีความชื้นสง ที่ๆ อุณหภมิเปลี่ยนแปลงอย่างรวดเร็ว ในบริเวณที่มีการสั่นของ ้ เครื่องจักรกล หรือสัมผัสกับแสงแดดโดยตรง

### การทาความสะอาด ํ

- ้ ทำความสะอาดบริเวณแผงและปุ่มควบคมด้วยผ้านุ่มและแห้ง หรือผ้านุ่มที่พรมน้ำยาทำความสะอาดอย่างอ่อน ห้ามฉีด พนน้ํายาทําความสะอาดที่แผงหรือปุมควบคมโดยตรง ุ
- ่ หลีกเลี่ยงการใช้สารละลายโซลเว้นต์ เช่น แอลกอฮอล์หรือเบนซิน ที่อาจทำลายพื้นผิวด้านหน้า

### ความปลอดภัย

หากมีวัตถุหรือของเหลวหกใส่ไดรฟ์ ให้ถอดปล๊กเครื่องคอมพิวเตอร์ และให้ผ้ให้บริการที่ได้รับอนญาตของ HP ตรวจสอบ ระบบทันที

## การเตรียมการขนย้าย

็ปภิบัติตามคำแนะนำต่อไปนี้ในการเตรียมการขนย้ายเครื่องคอมพิวเตอร์:

- ี 1. สำรองข้อมลในฮาร์ดไดรฟ์ ในแผ่นดิสก์ PD เทป หรือแผ่นซีดี ตรวจดให้แน่ใจว่า สื่อที่ใช้สำรองข้อมูลไม่ได้สัมผัสกับ สื่อไฟฟ้าหรือแม่เหล็กในขณะที่จัดเก็บหรือขนย้าย
- $\mathbb{R}^n$  <mark>หมายเหต:</mark> ฮาร์ดไดรฟ์จะล็อคโดยอัตโนมัติเมื่อคณปิดเครื่อง
- 2. ถอดและเก็บสื่อที่ถอดเขาออกไดทั้งหมด
- 3. ปิดคอมพิวเตอร์และอปกรณ์ภายนอก
- 4. ถอดสายไฟออกจากเตารับไฟฟาและออกจากคอมพิวเตอร
- <mark>5. ถอดส่วนประกอบของเครื่องและอปกรณ์ภายนอกออกจากแหล่งจ่ายไฟ จากนั้นถอดสายออกจากเครื่องคอมพิวเตอร์</mark>
	- $|\mathbb{\vec{P}}|$  หมายเหต: ดให้แน่ใจว่า บอร์ดทั้งหมดอย่กับที่และยึดอยในสล็อตของบอร์ดก่อนขนย้ายคอมพิวเตอร์
- ี 6. บรรจุส่วนประกอบของระบบและอุปกรณ์ภายนอกไว้ในหีบห่อเดิมของอุปกรณ์เหล่านั้นหรือหีบห่อที่คล้ายกัน โดยมีวัสด กนการกระแทก ั

## <span id="page-41-0"></span>ดัชนี

#### **D**

DIMMs. *โปรดดู* หน่วยความจำ

#### ก

การคายประจุไฟฟาสถิต, การปองกันความ เสียหาย [33](#page-38-0) การติดตั้ง การดเอ็กซแพนชนั [9](#page-14-0) ตัวอ่านการ์ดมีเดีย [18](#page-23-0) สายเคเบิลของไดรฟ [14](#page-19-0) หนวยความจํา [7](#page-12-0) ฮารดไดรฟ [23](#page-28-0) แบตเตอรี่ [26](#page-31-0) ไดรฟออปติคลั [16](#page-21-0) การตอสายเคเบลของไดรฟ ิ [14](#page-19-0) การถอด การด PCI Express x1 [10](#page-15-0) การด PCI Express x16 [11](#page-16-0) การดเอ็กซแพนชนั [9](#page-14-0) ตัวอ่านการ์ดมีเดีย [18](#page-23-0) ฝาปดสล็อตเอ็กซแพนชนั [10](#page-15-0) ฝาปดในแผงดานหนา [5](#page-10-0) ฮารดไดรฟ [19](#page-24-0) แบตเตอรี่ [26](#page-31-0) แผงดานหนา [4](#page-9-0) แผงปดเครื่องคอมพิวเตอร [2](#page-7-0) ไดรฟออปติคลั [15](#page-20-0) การรักษาความปลอดภัย กุญแจล็อค [29](#page-34-0) ชุดรักษาความปลอดภัยโครงเครื่อง HP [32](#page-37-0) ตัวล็อคสายเคเบิล [29](#page-34-0) ล็อครักษาความปลอดภัย HP Business PC [30](#page-35-0) การเตรียมการขนย้าย [35](#page-40-0) การเปลี่ยนแบตเตอรี่ [26](#page-31-0) การดเอ็กซแพนชนั การติดตั้ง [9](#page-14-0) การถอด [9](#page-14-0)

#### ค

คําแนะนําการใชงานคอมพิวเตอร [34](#page-39-0) คําแนะนําเกี่ยวกับการระบายอากาศ [34](#page-39-0) ์ คำแนะนำในการติดตั้ง [1](#page-6-0)

### ช

ชุดรักษาความปลอดภัยโครงเครื่อง [32](#page-37-0)

### ด

ไดรฟ การติดตั้ง [14](#page-19-0) การเชื่อมตอสายเคเบลิ [14](#page-19-0) ตําแหนง [13](#page-18-0) ไดรฟออปติคัล การติดตั้ง [16](#page-21-0) การถอด [15](#page-20-0) การทําความสะอาด [35](#page-40-0) ขอควรระวัง [35](#page-40-0)

### ต

ตัวอ่านการ์ดมีเดีย การติดตั้ง [18](#page-23-0) การถอด [18](#page-23-0)

### ผ

แผงดานหนา การถอด [4](#page-9-0) การถอดฝาปด [5](#page-10-0) การเปลี่ยน [6](#page-11-0) แผงปด การถอด [2](#page-7-0) การเปลี่ยน [3](#page-8-0)

### ฝ

ฝาปดสล็อตเอ็กซแพนชัน การถอด [10](#page-15-0) การเปลี่ยน [11](#page-16-0)

#### ร

รายละเอียดผลิตภัณฑ หนวยความจํา [7](#page-12-0)

#### ล

ล็อค กุญแจล็อค [29](#page-34-0) ตัวล็อคสายเคเบิล [29](#page-34-0) ล็อครักษาความปลอดภัย HP Business PC [30](#page-35-0)

### ห

หนวยความจํา การติดตั้ง [7](#page-12-0) รายละเอียดผลิตภัณฑ์  $7$ 

#### ฮ

ฮารดไดรฟ การติดตั้ง [23](#page-28-0) การถอด [19](#page-24-0)